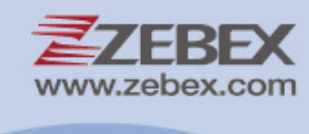

# **Programming Guide**

2D Image Reader

#### This Programming Guide is intended for: Z‐5112 GT

#### **Revision History**

Changes to the original manual are listed below:

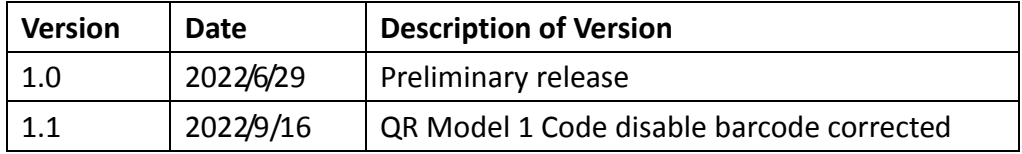

# <span id="page-2-0"></span>**Important Notice**

No warranty of any kind is made in regard to this material, including, but not limited to,

implied warranties of merchantability or fitness for any particular purpose. We are not liable for any errors contained herein nor for incidental or consequential damages in connection with furnishing, performance or use of this material. We shall be under no liability in respect of any defect arising from fair wear and tear, willful damage, negligence, abnormal working conditions, failure to follow the instructions and warnings, or misuse or alteration or repair of the products without written approval. No part of this document may be reproduced, transmitted, stored in a retrieval system, transcribed, or translated into any human or computer or other language in any form or by any means electronic, mechanical, magnetic, optical, chemical, biological, manual or otherwise, except for brief passages which may be quoted for purposes of scholastic or literary review, without express written consent and authorization. We reserve the right to make changes in product design without reservation and without notification. The material in this guide is for information only and is subject to change without notice. All trademarks mentioned herein, registered or otherwise, are the properties of their various, ill, assorted owners.

#### <span id="page-2-1"></span>**General Handling Precautions**

Do not dispose the scanner in fire. Do not put the scanner directly in the sun or by any heat source. Do not use or store the scanner in a very humid place. Do not drop the scanner or allow it to collide violently with other objects. Do not take the scanner apart without authorization

#### **Table of Contents**

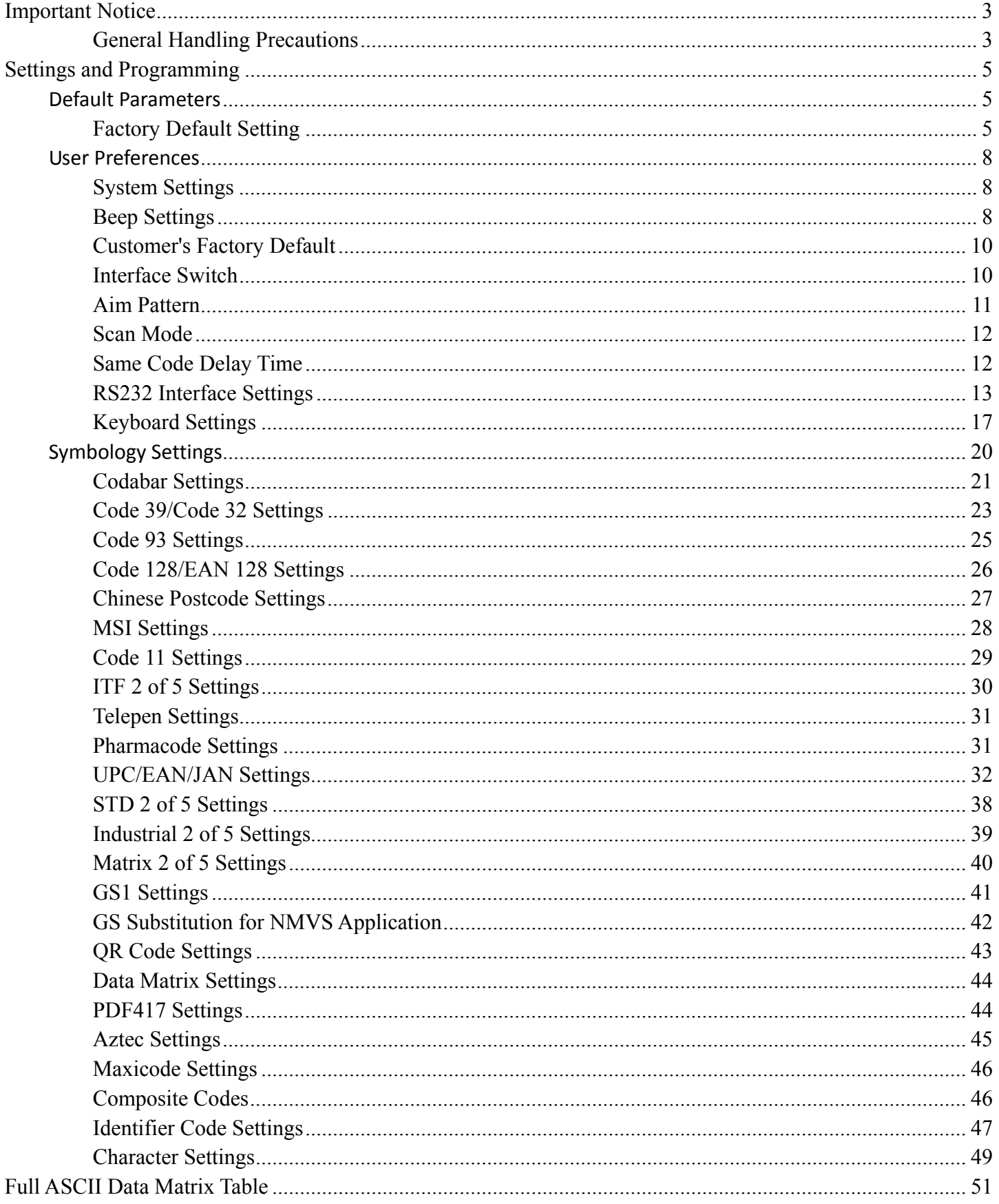

# <span id="page-4-0"></span>**Settings and Programming**

Scan selected barcodes in this manual to affect setup and programming of your handheld imaging barcode scanner. Decoding options and interface protocols can be tailored to a specific application.

Setup parameters are stored in non-volatile memory in the scanner and are retained even when power is off. Setup parameters change only when you reset them. You may need to hide adjacent code patches with your hand when scanning.

# <span id="page-4-1"></span>**Default Parameters**

The factory default setting table gives the default settings of all the programmable parameters. The default settings will be restored whenever the "Reset" programming label is scanned and the scanner is in programming mode. Default values are highlighted in grey background in the settings.

#### <span id="page-4-2"></span>**Factory Default Setting**

#### Scanner Operation

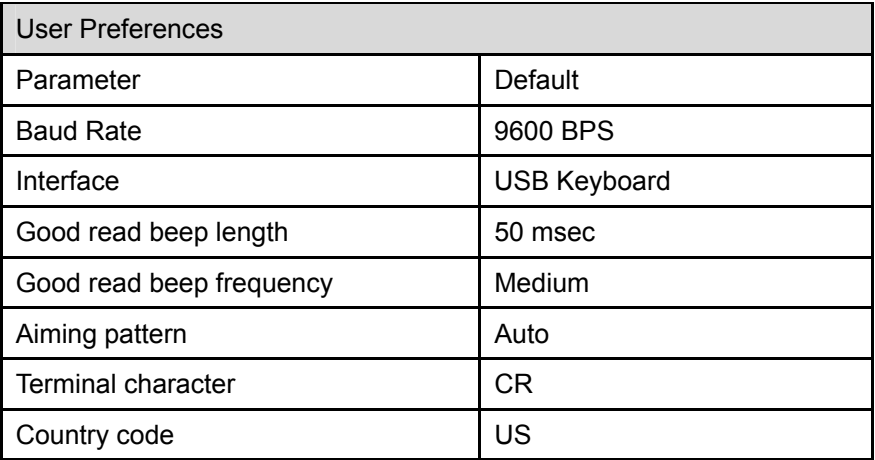

#### Symbologies

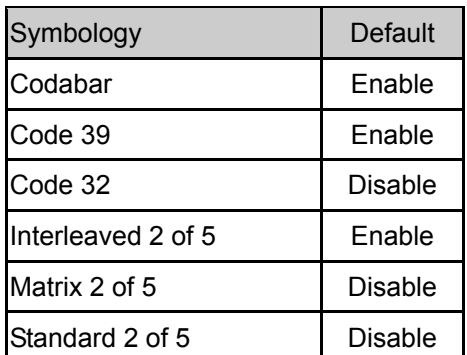

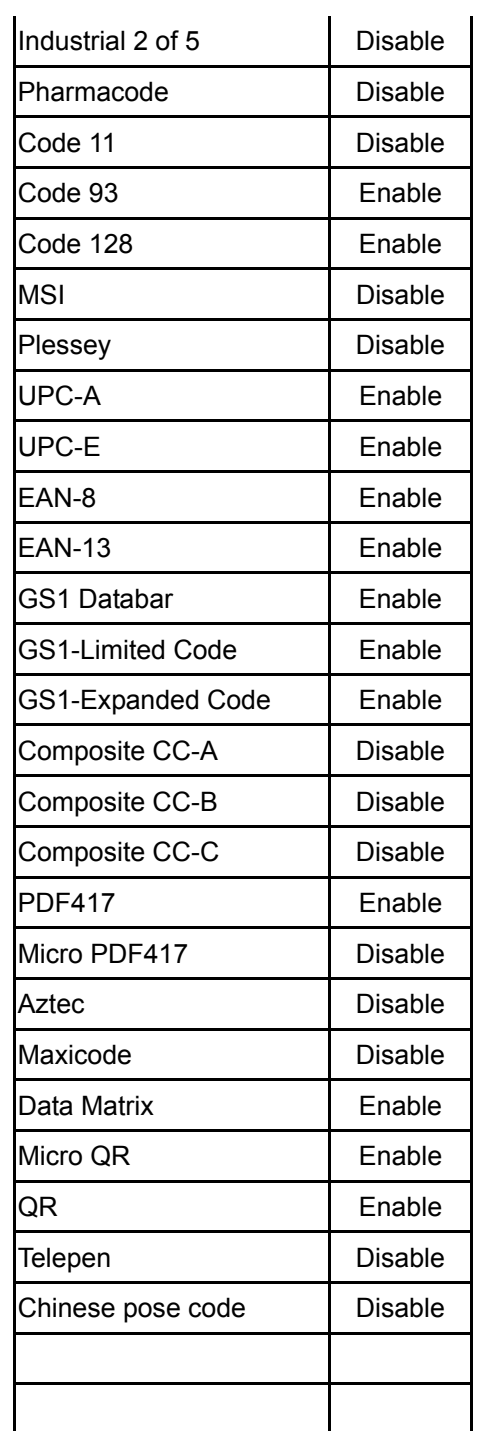

#### Code Identifiers

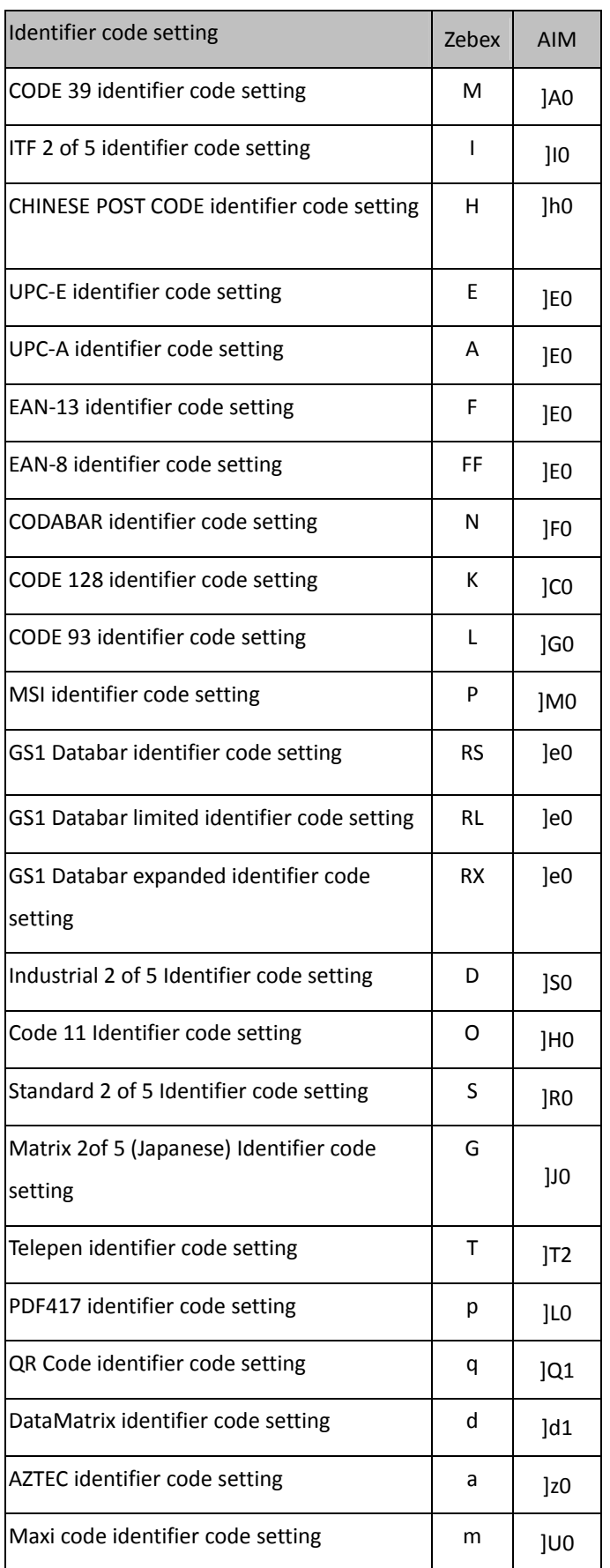

## <span id="page-7-0"></span>**User Preferences**

#### <span id="page-7-1"></span>**System Settings**

Use the following codes to set, reset, or display firmware version.

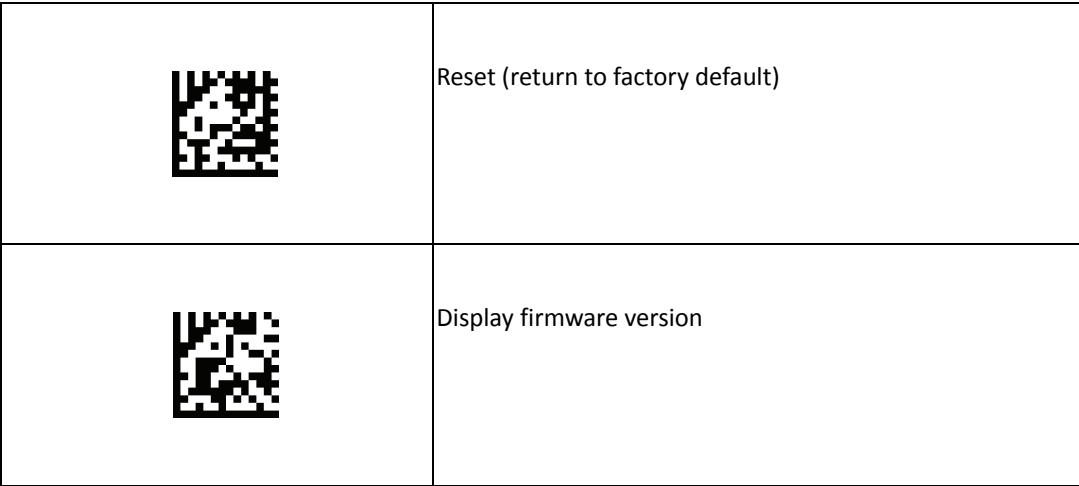

#### <span id="page-7-2"></span>**Beep Settings**

Use the following codes to change beep settings.

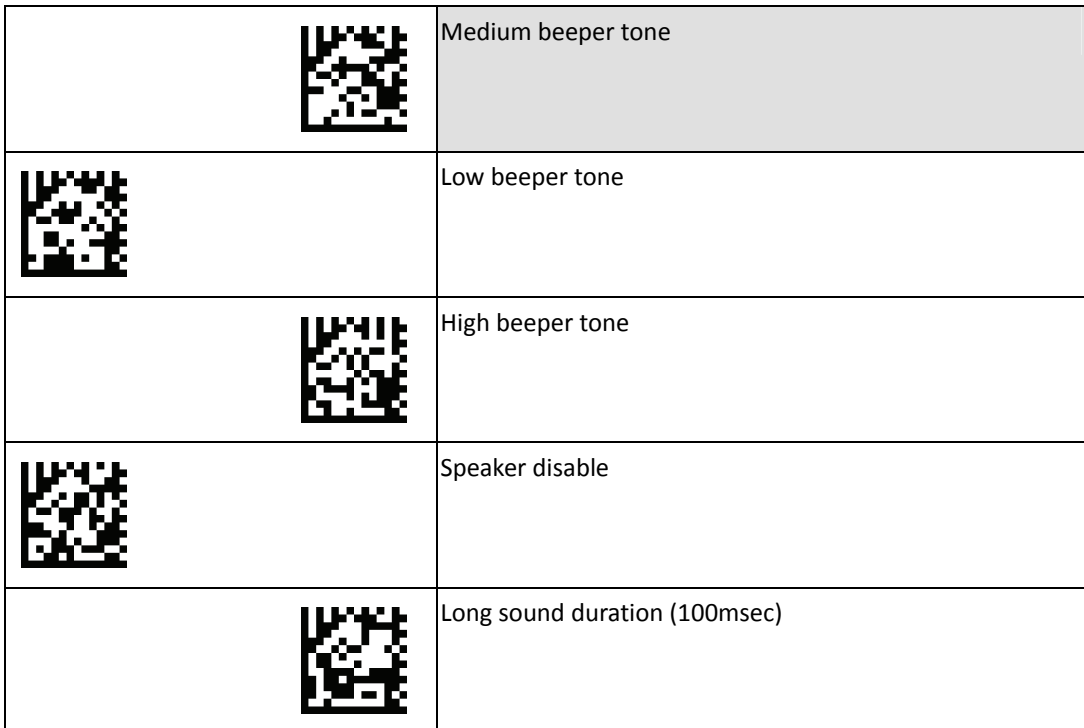

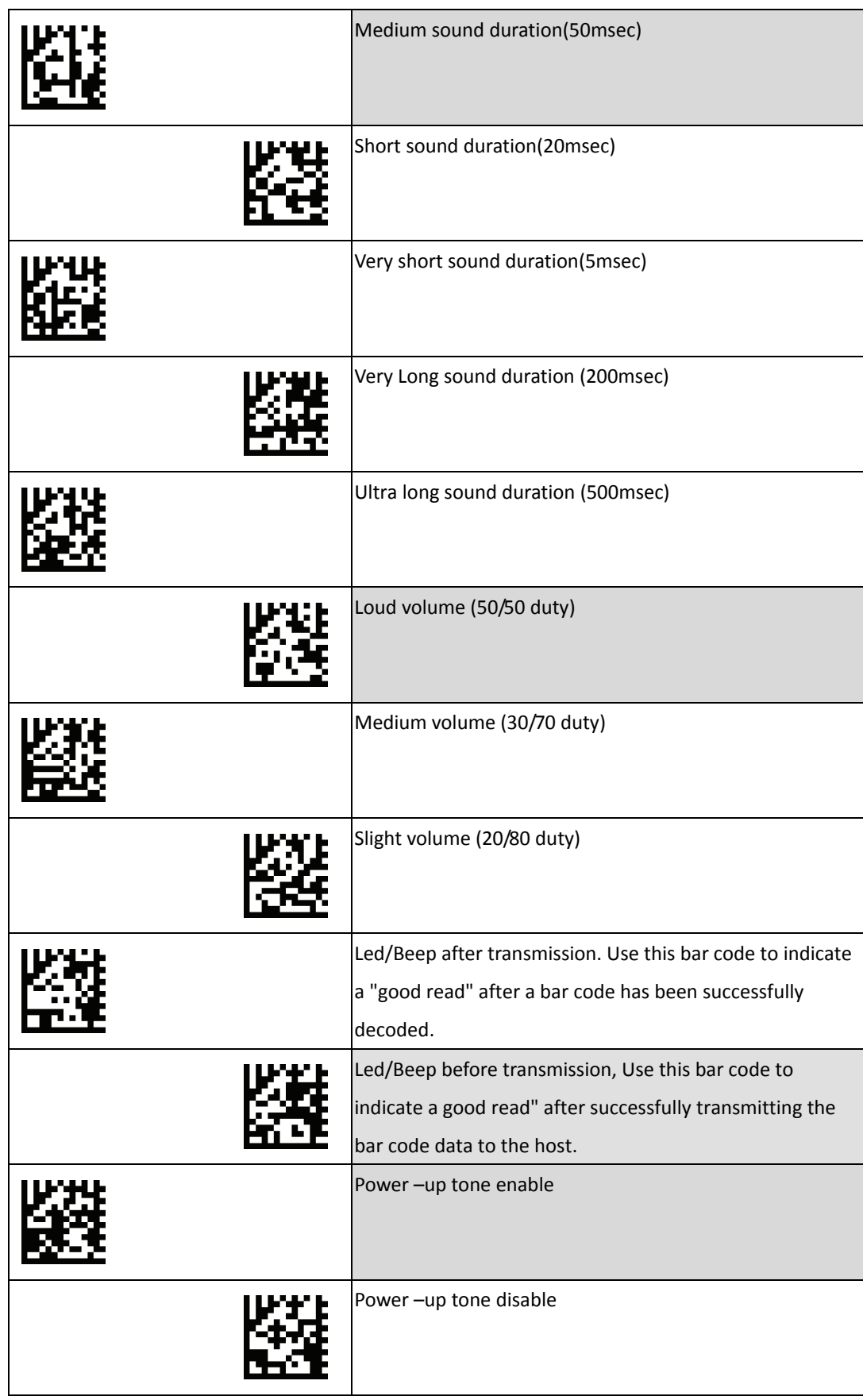

#### <span id="page-9-0"></span>**Customer's Factory Default**

Scan barcodes below to set or delete customer's factory default.

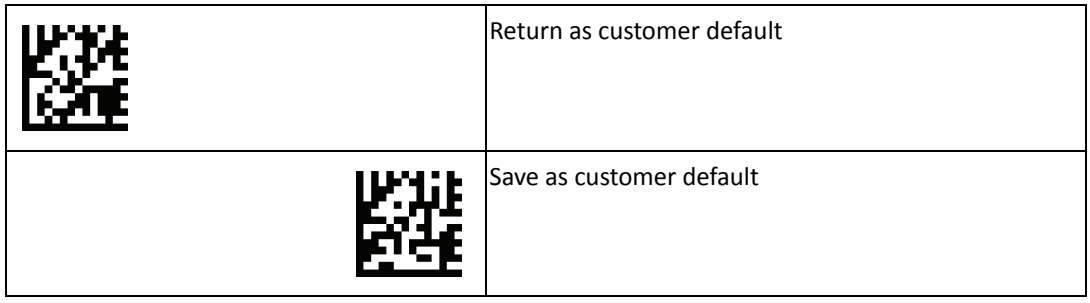

#### <span id="page-9-1"></span>**Interface Switch**

Your 2D Imager supports interfaces such as USB HID, RS232 serial, USB virtual COM, etc.. To switch the interface, simply select the appropriate cable and configure the proper interface by following interface selection.

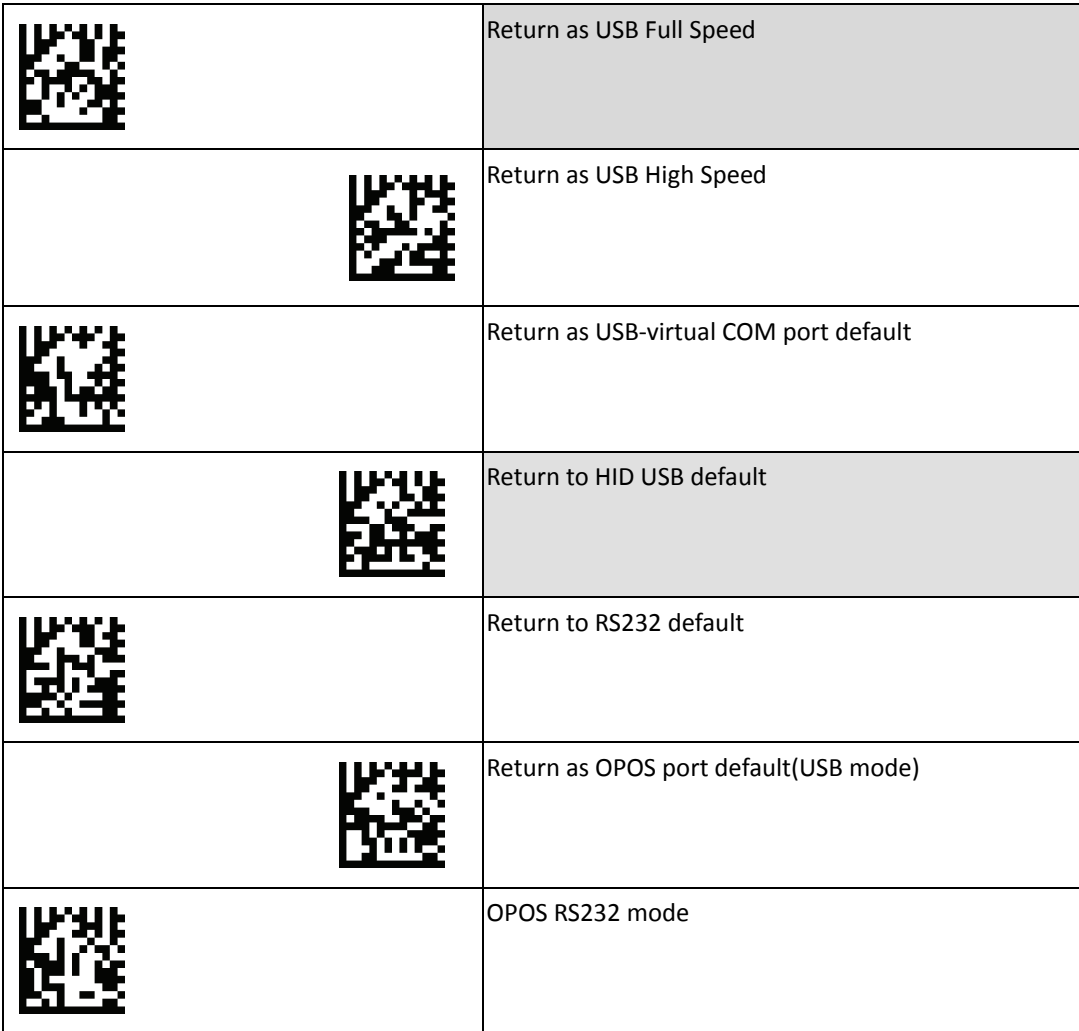

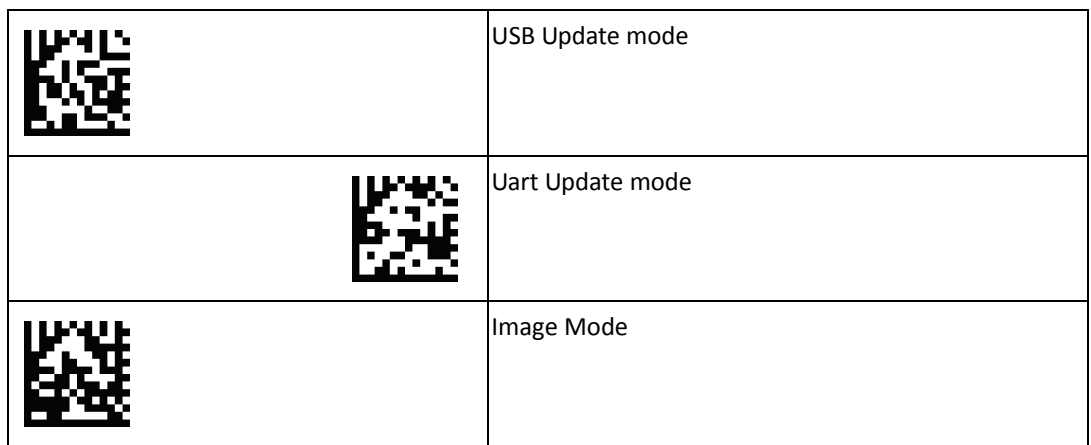

#### <span id="page-10-0"></span>**Aim Pattern**

Aiming pattern works as an aiming system to aid in barcode reading. Use the following settings to enable or disable this function.

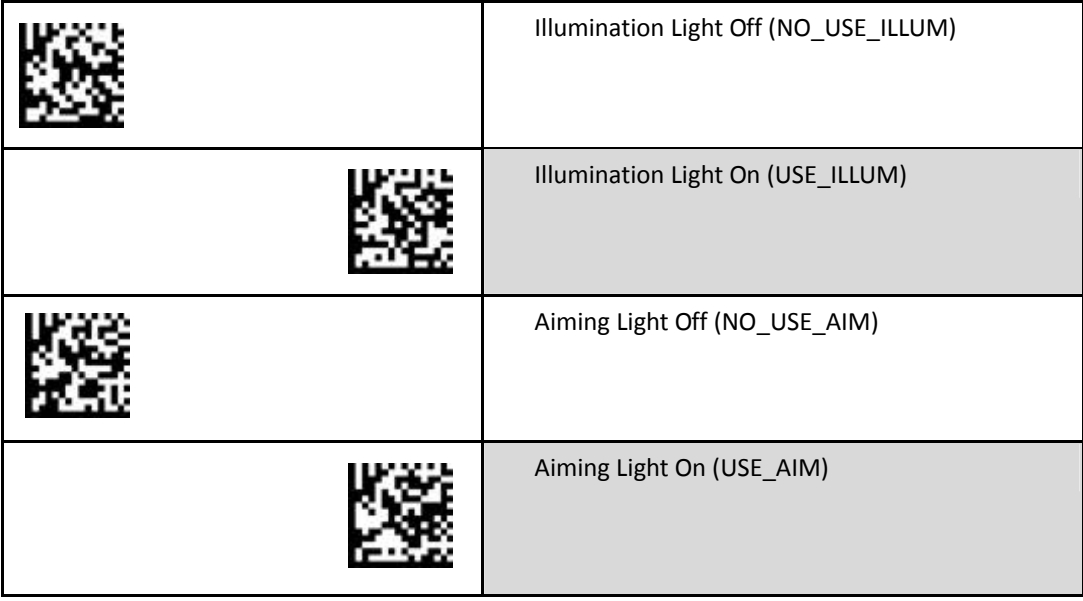

#### <span id="page-11-0"></span>**Scan Mode**

Scan a barcodes below to set the scanner to different modes.

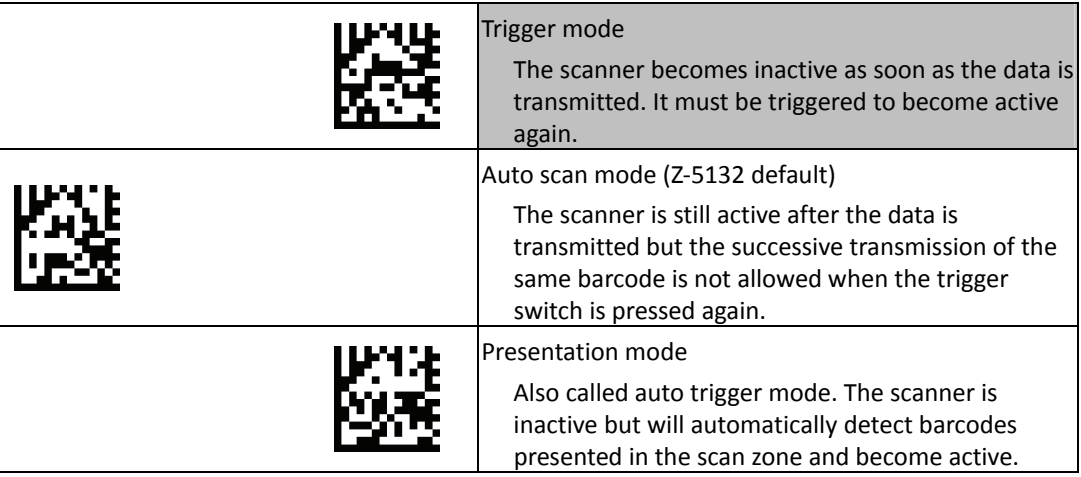

#### <span id="page-11-1"></span>**Same Code Delay Time**

Scan a barcode below to select the duration of the delay time for scan code.

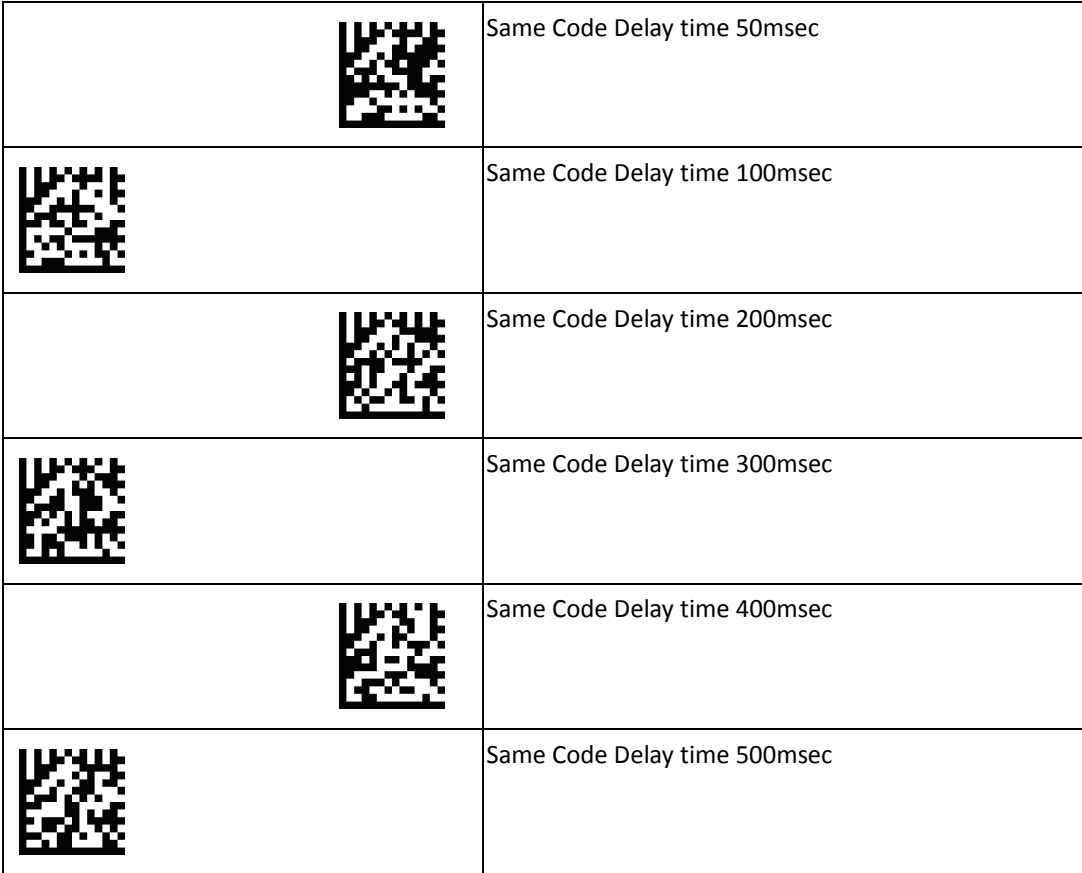

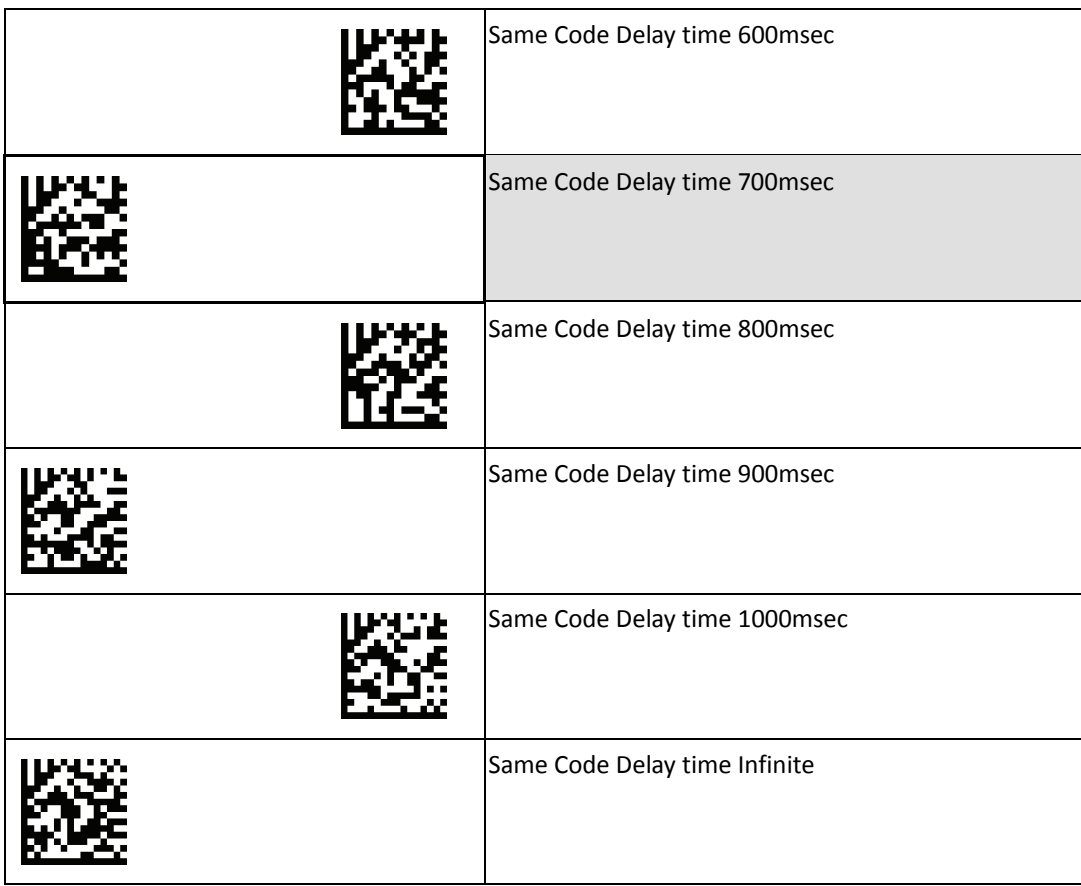

#### <span id="page-12-0"></span>**RS232 Interface Settings**

Set the imager's baud rate to match the host device. Otherwise, data may not reach the host device or may reach it in distorted form.

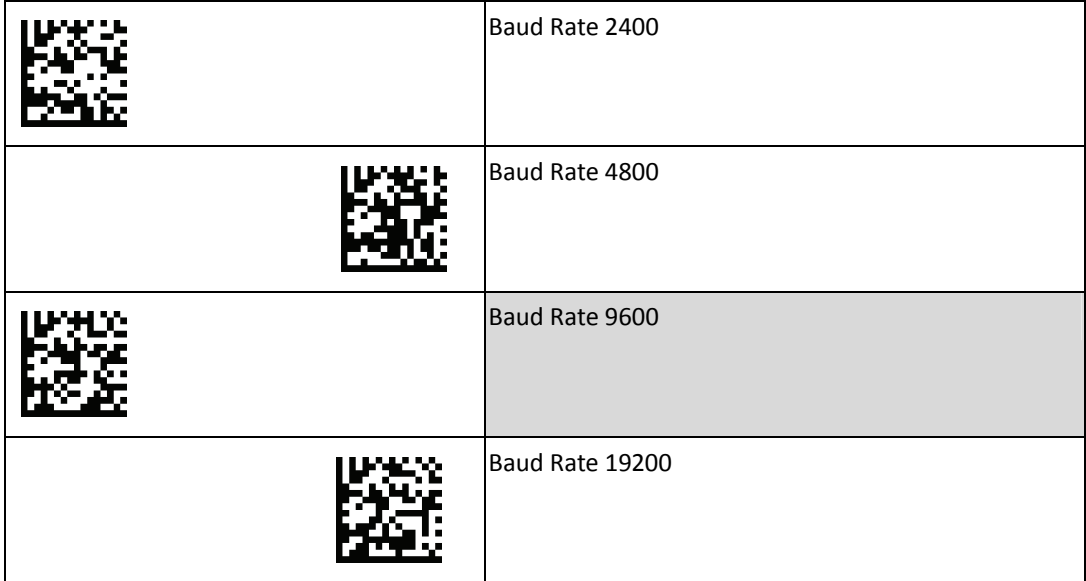

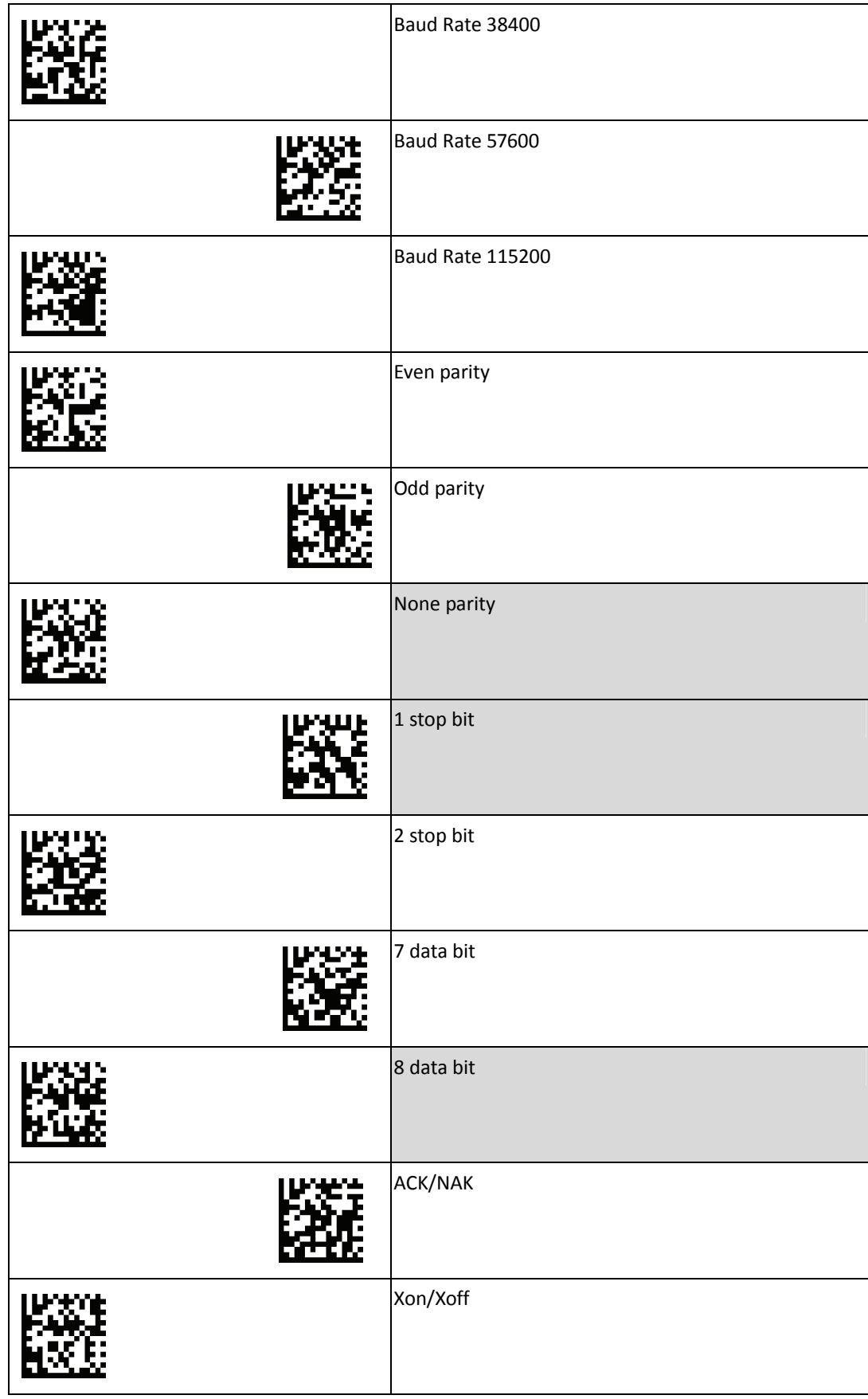

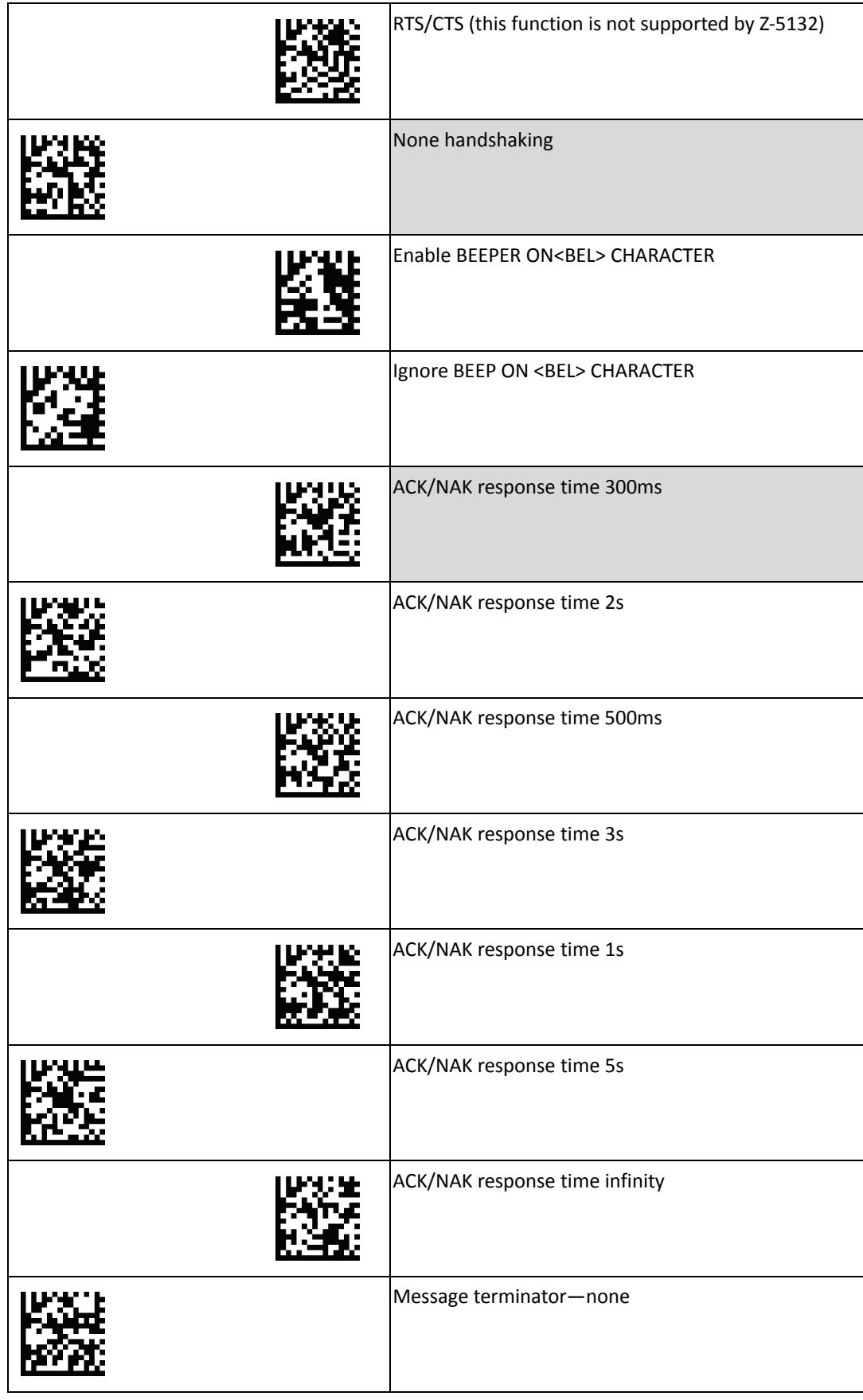

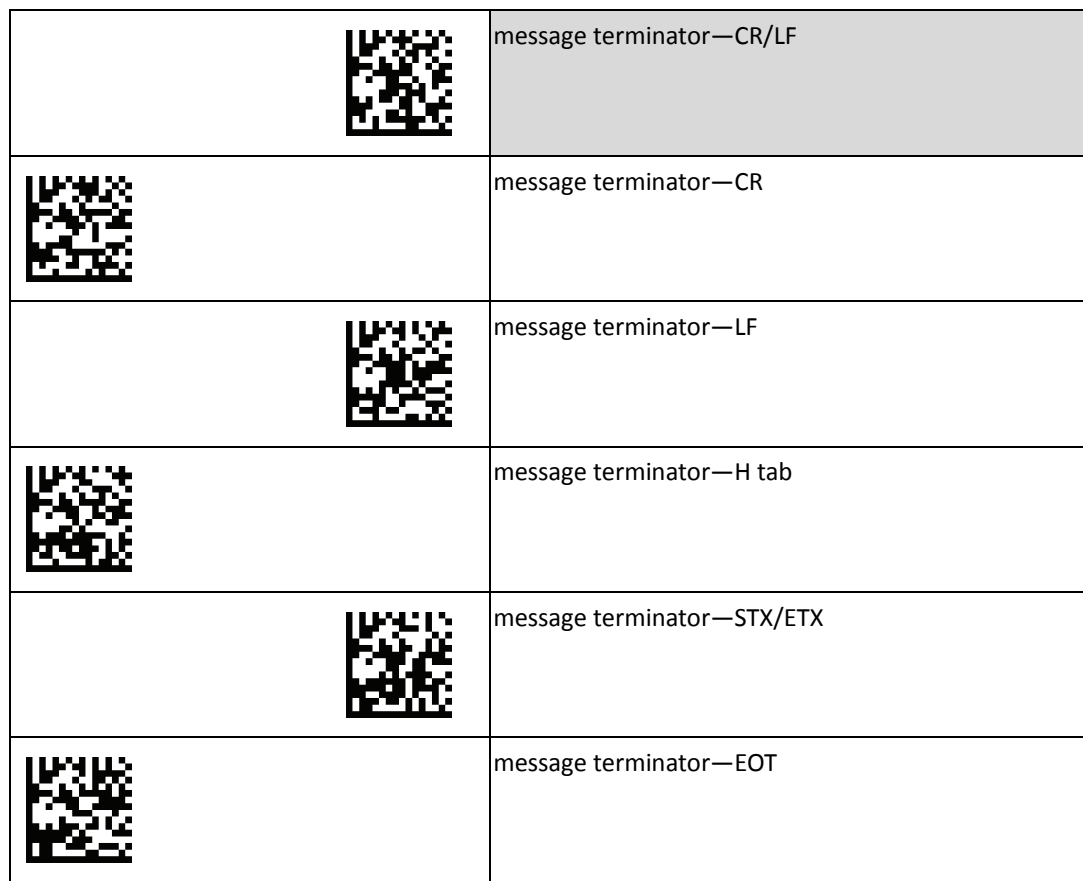

#### <span id="page-16-0"></span>**Keyboard Settings**

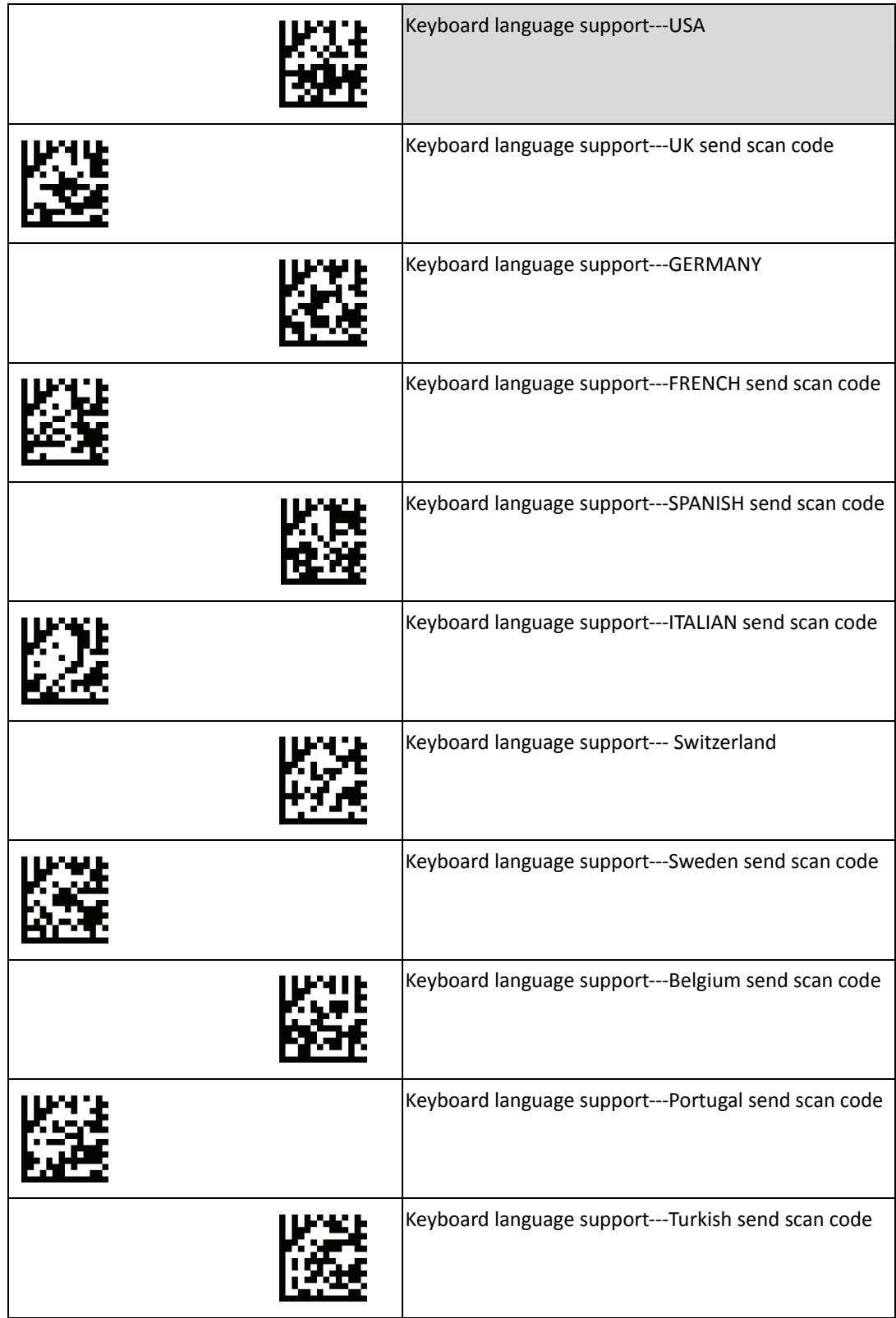

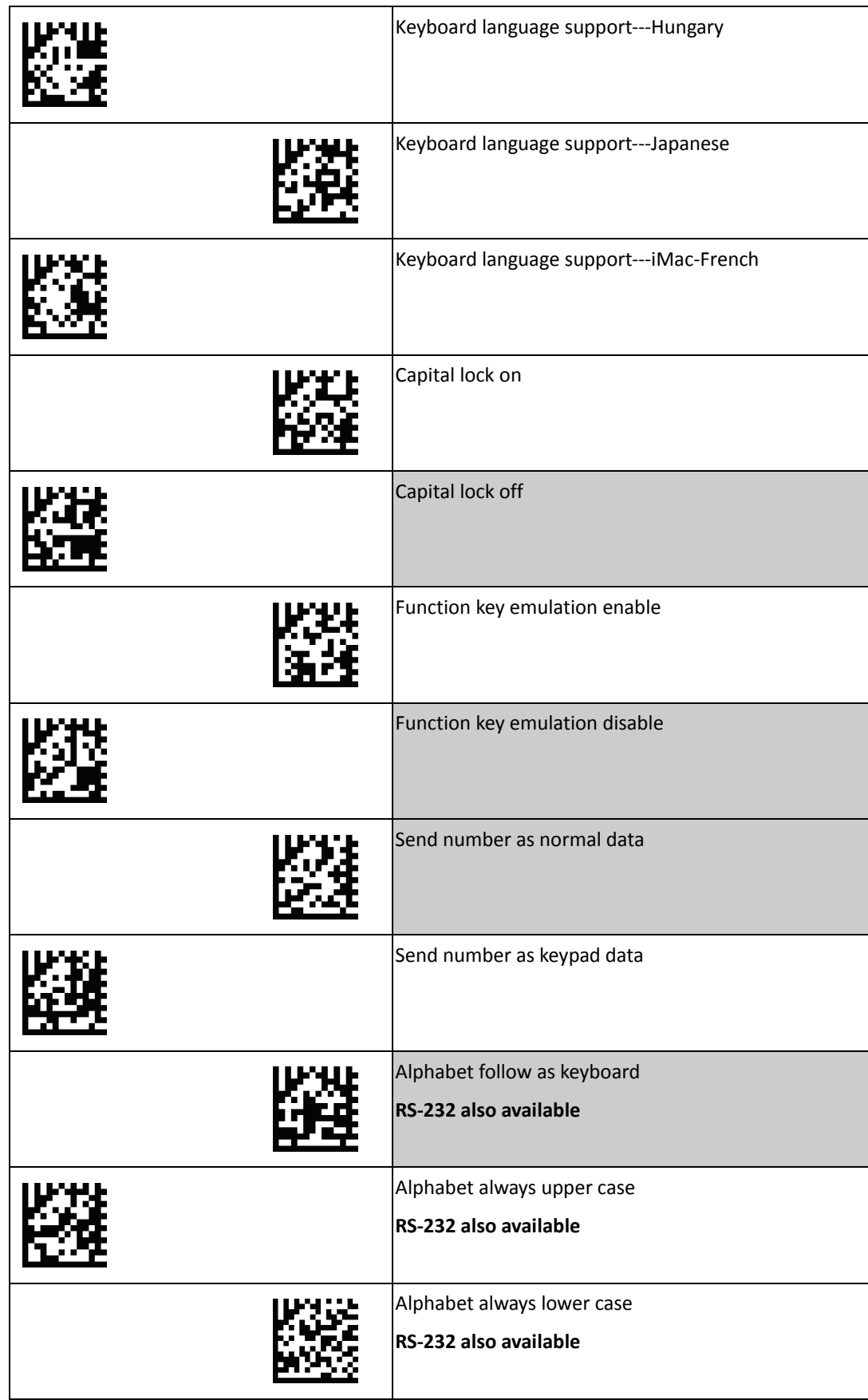

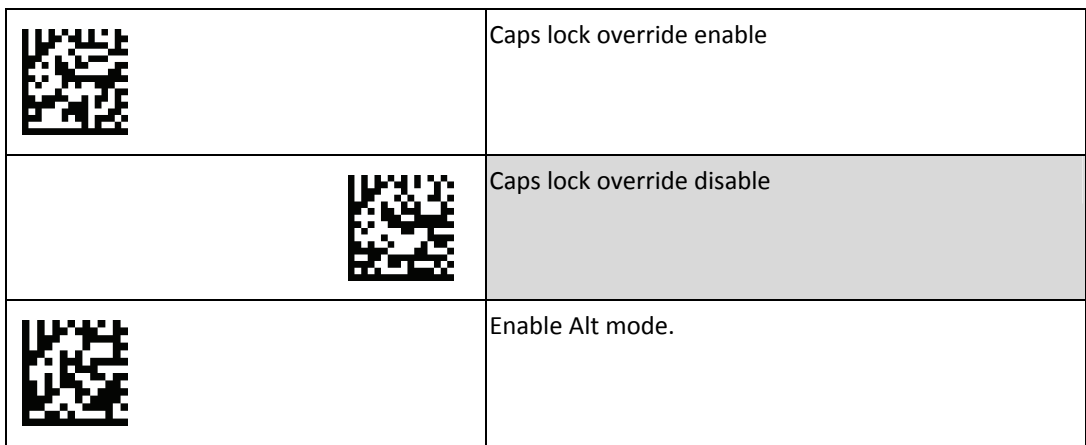

Please see the table below on how each setting affects the case of the data.

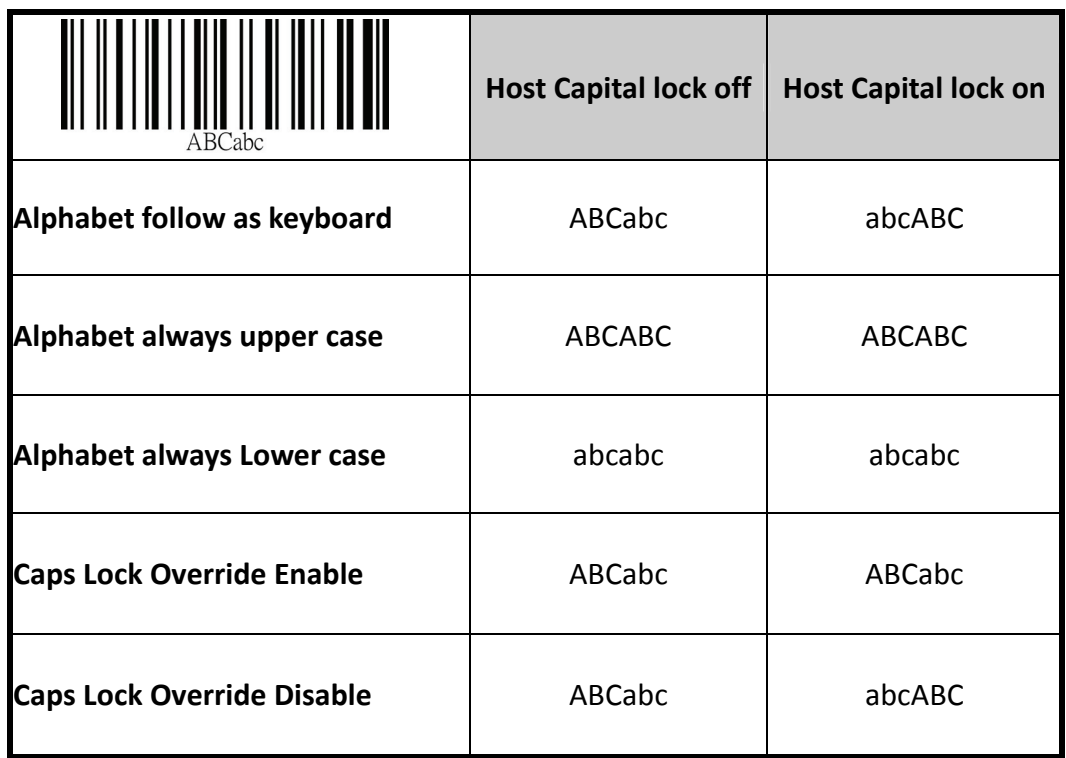

# <span id="page-19-0"></span>**Symbology Settings**

This section provides the programming barcodes for enabling and disabling symbology functions. If the default values suit requirements, programming is not necessary.

**Example: Felting length 4 to 10 characters** 

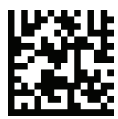

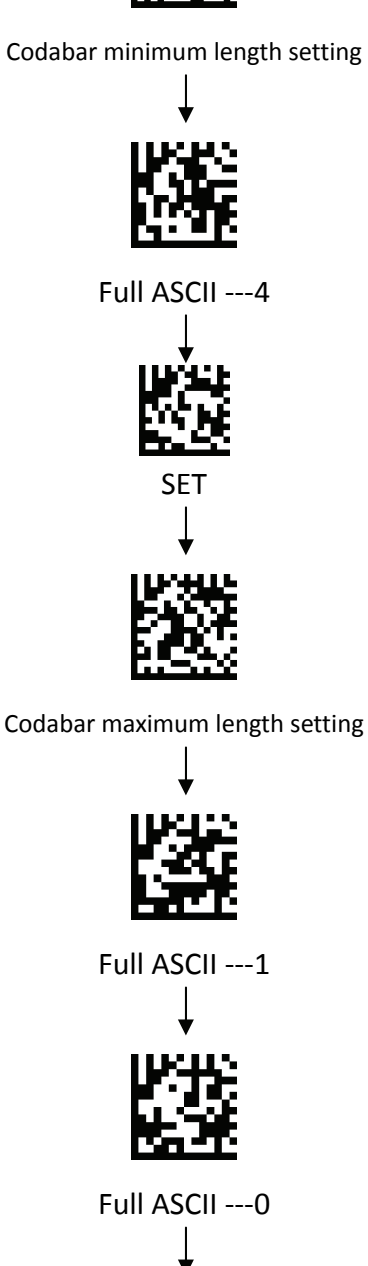

SET

## <span id="page-20-0"></span>**Codabar Settings**

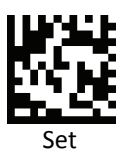

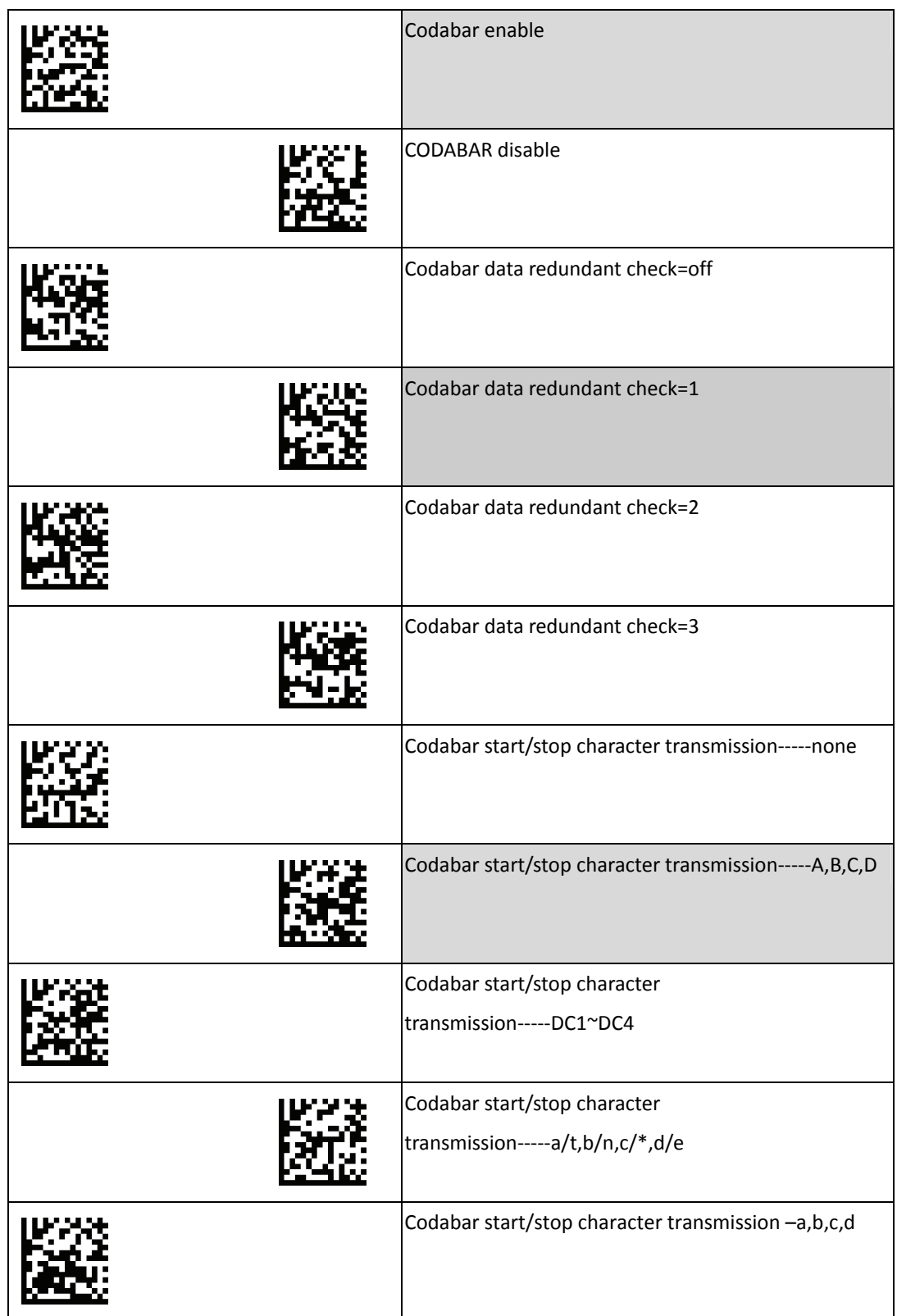

開興

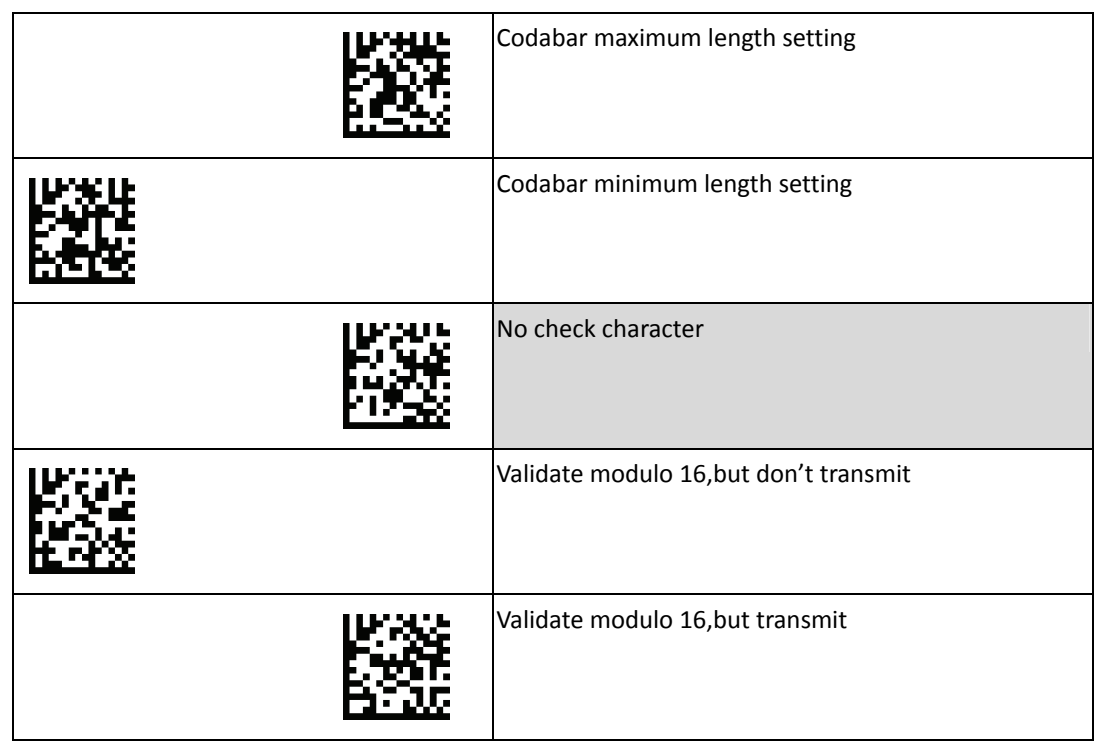

## <span id="page-22-0"></span>**Code 39/Code 32 Settings**

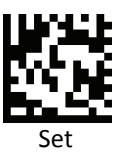

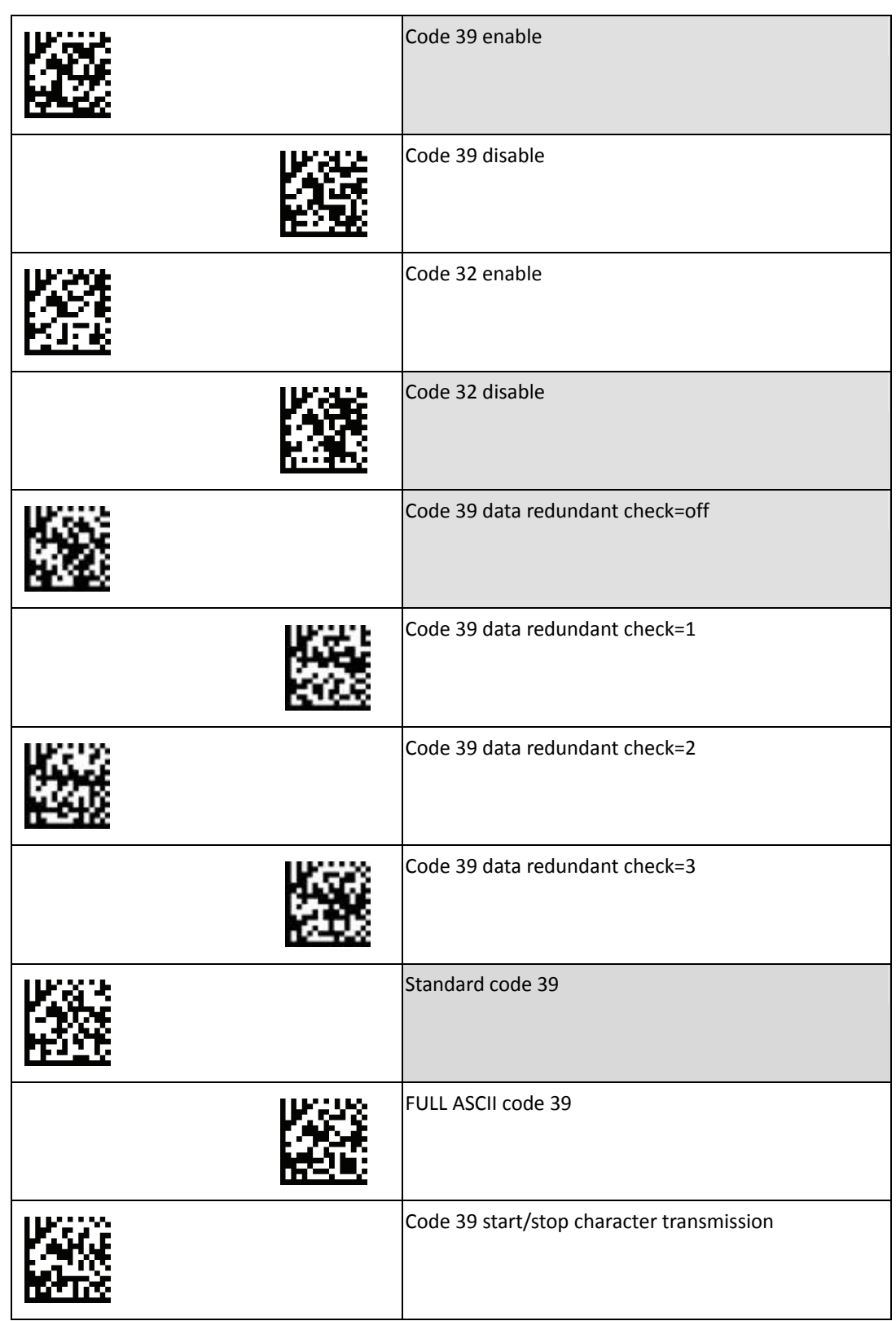

**UPPE** 

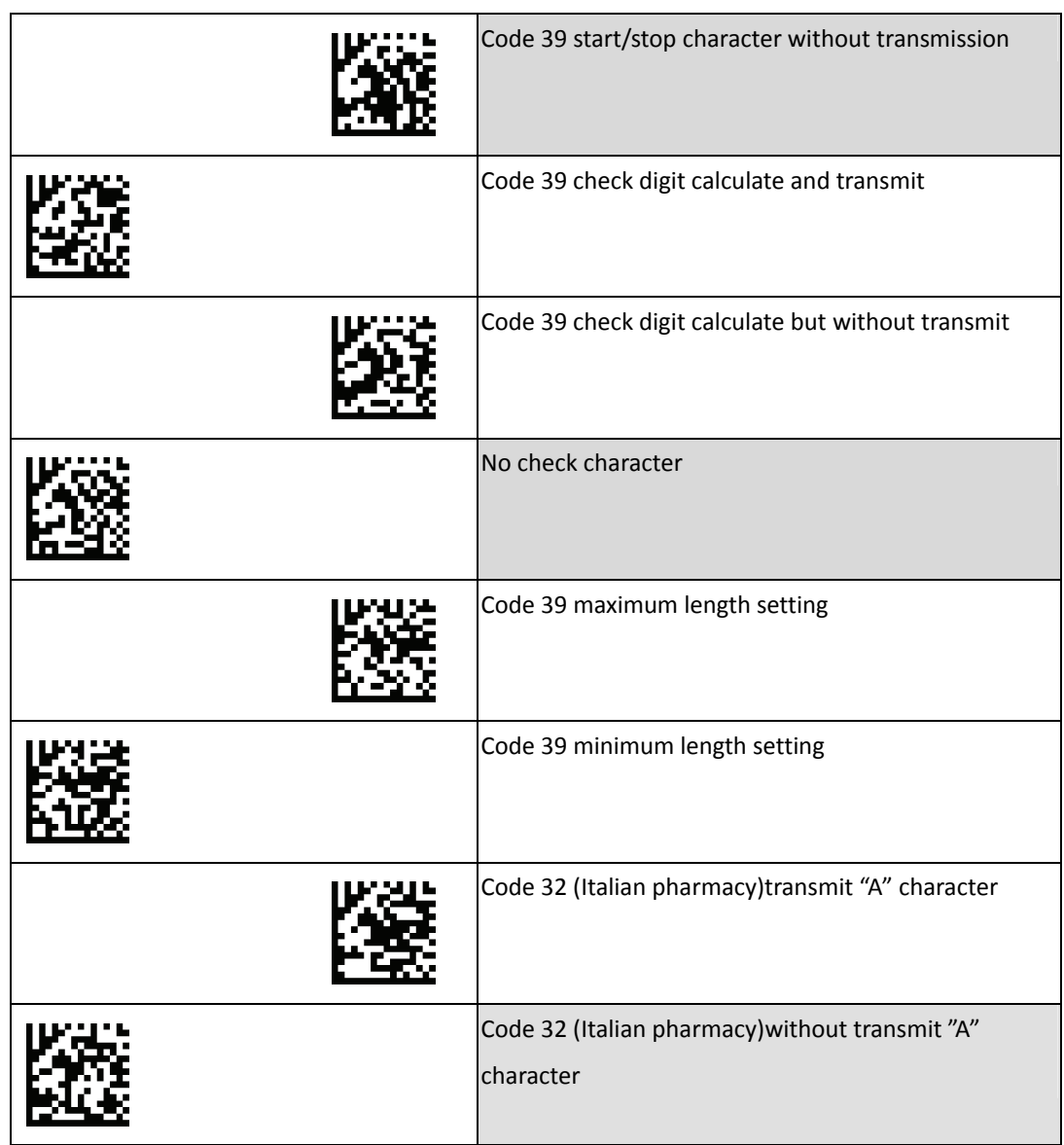

#### <span id="page-24-0"></span>**Code 93 Settings**

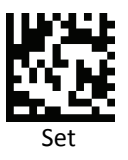

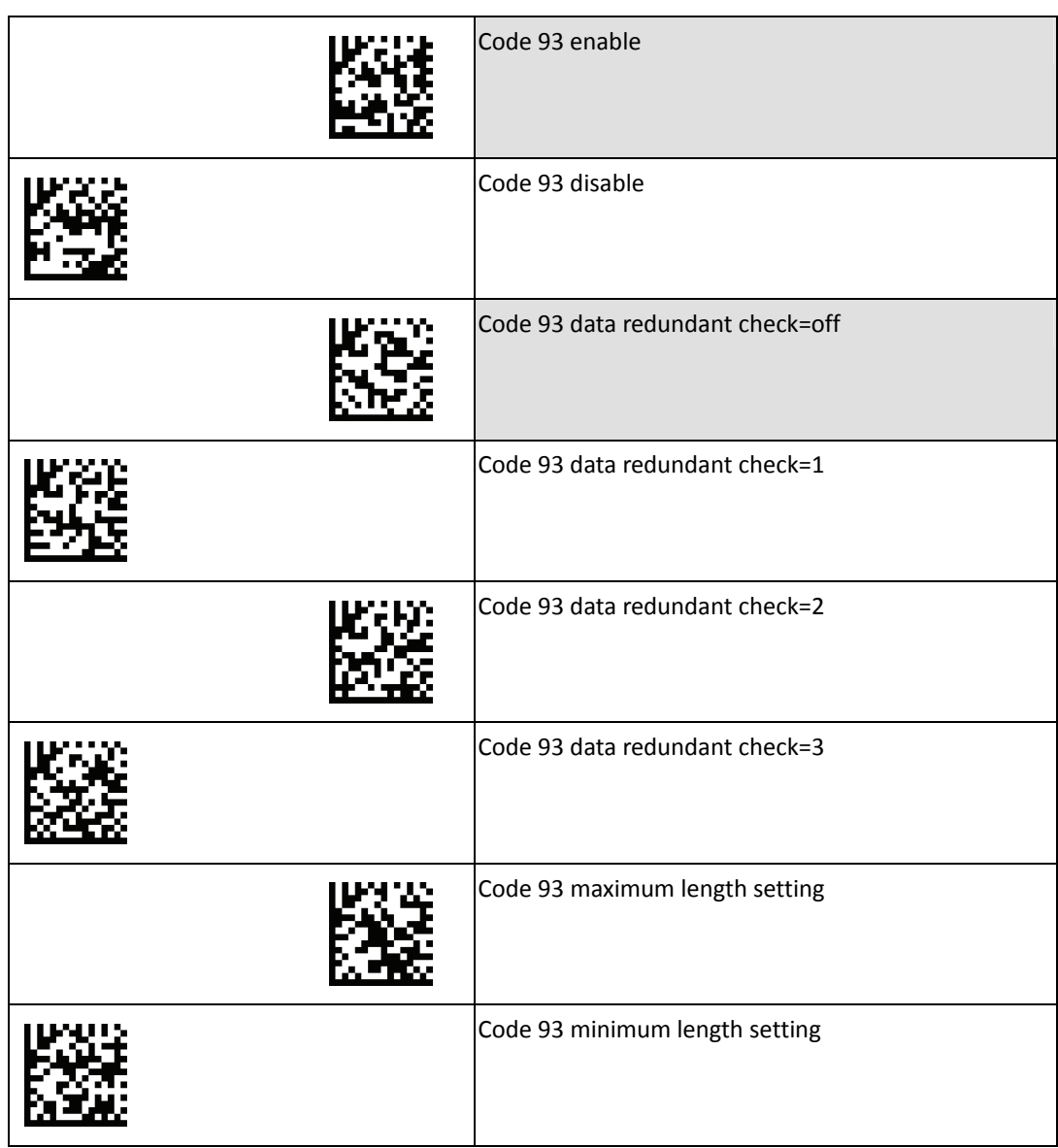

#### <span id="page-25-0"></span>**Code 128/EAN 128 Settings**

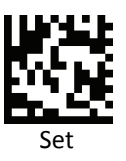

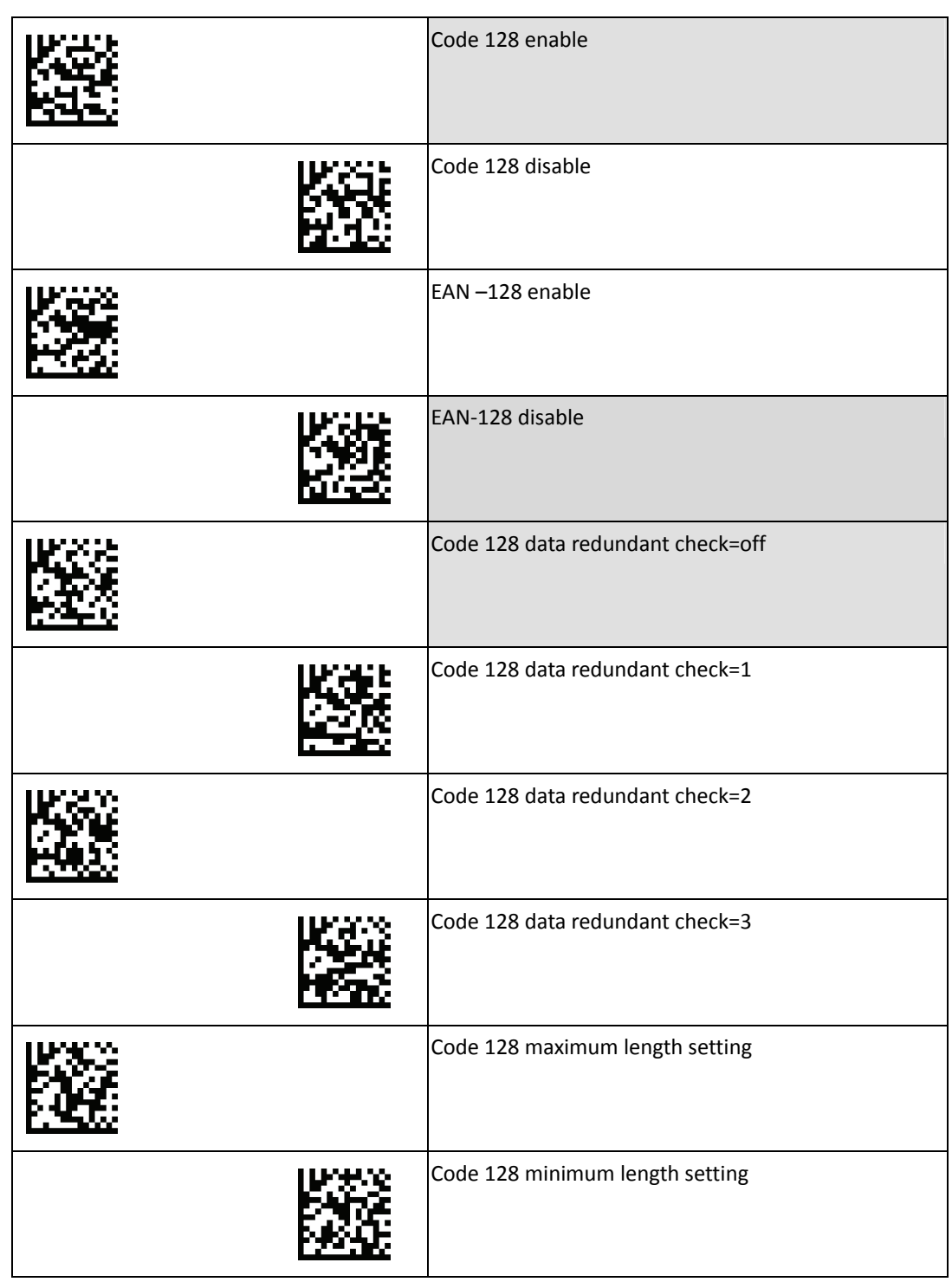

#### <span id="page-26-0"></span>**Chinese Postcode Settings**

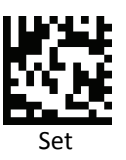

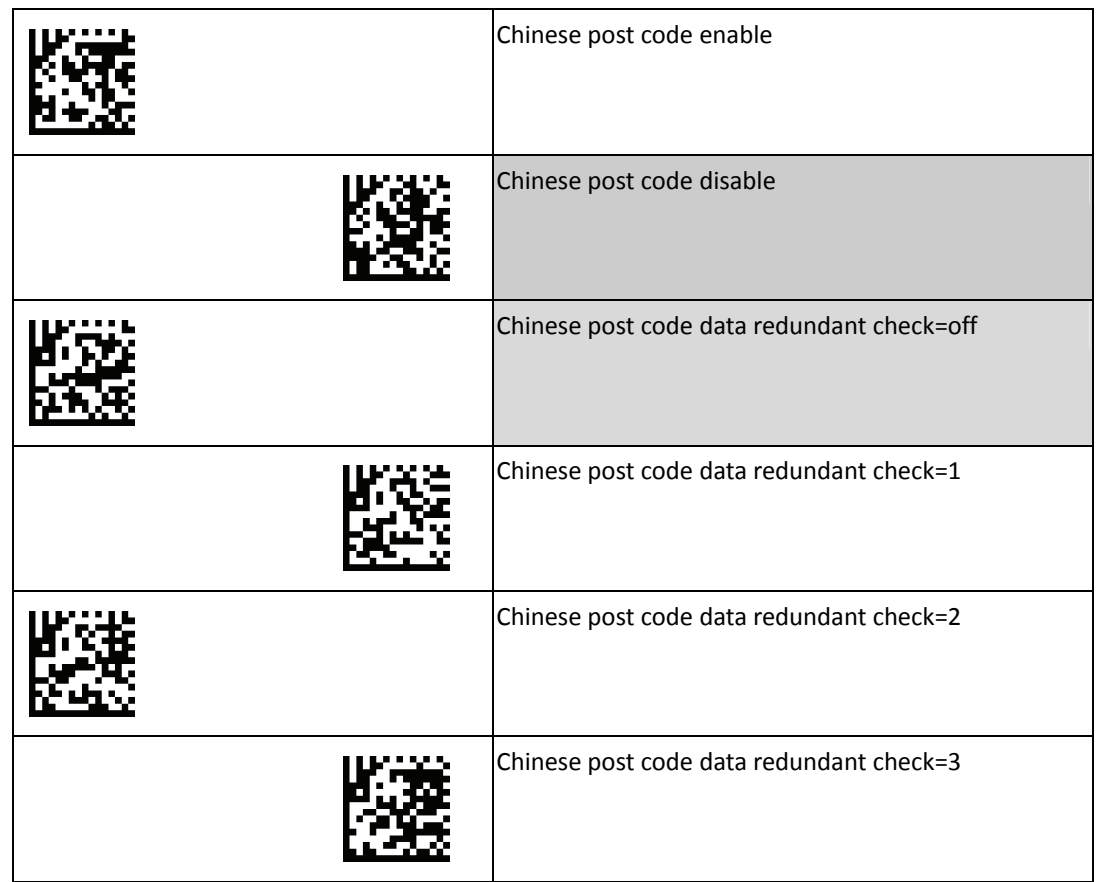

#### <span id="page-27-0"></span>**MSI Settings**

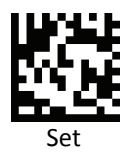

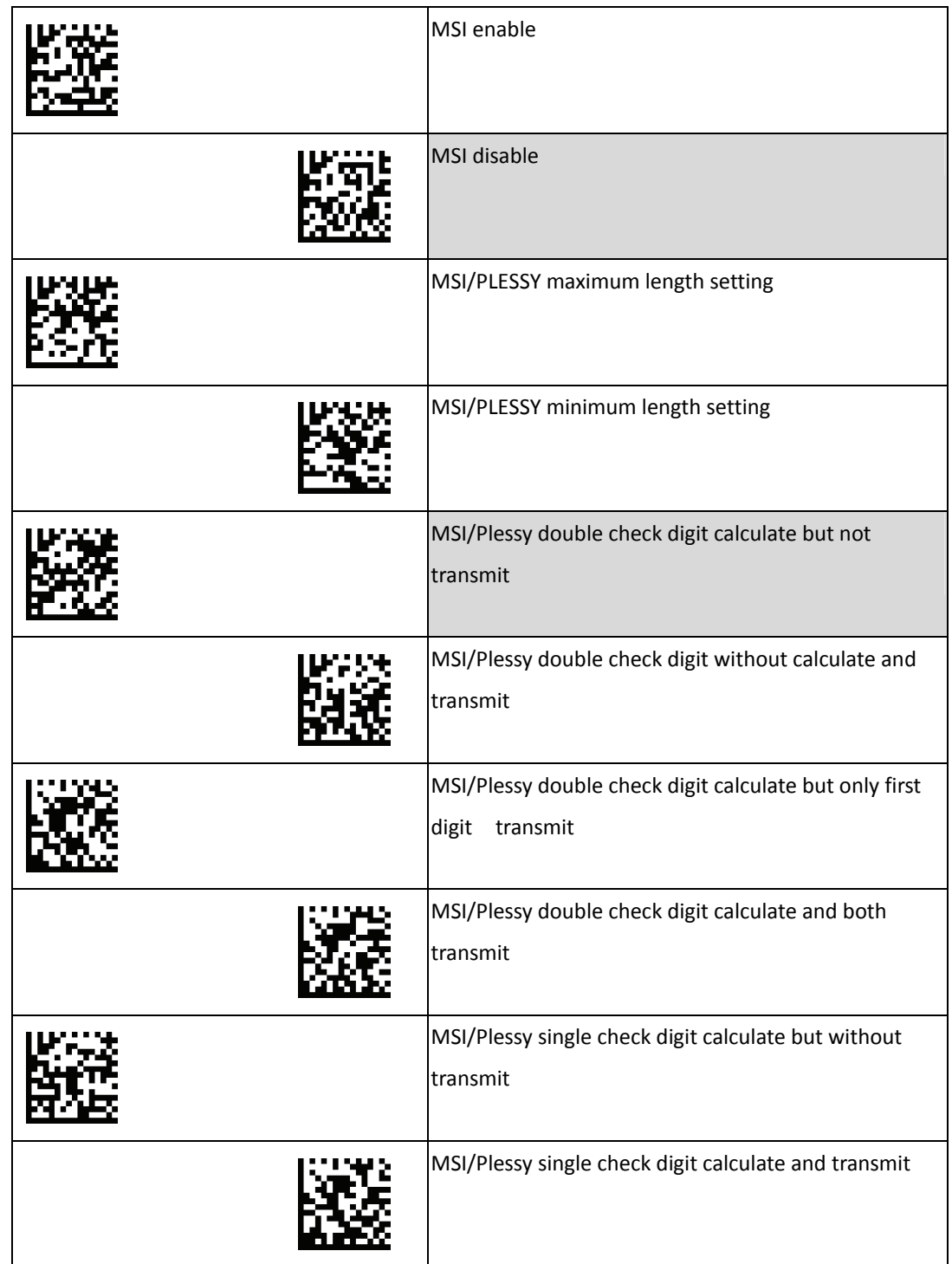

#### <span id="page-28-0"></span>**Code 11 Settings**

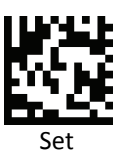

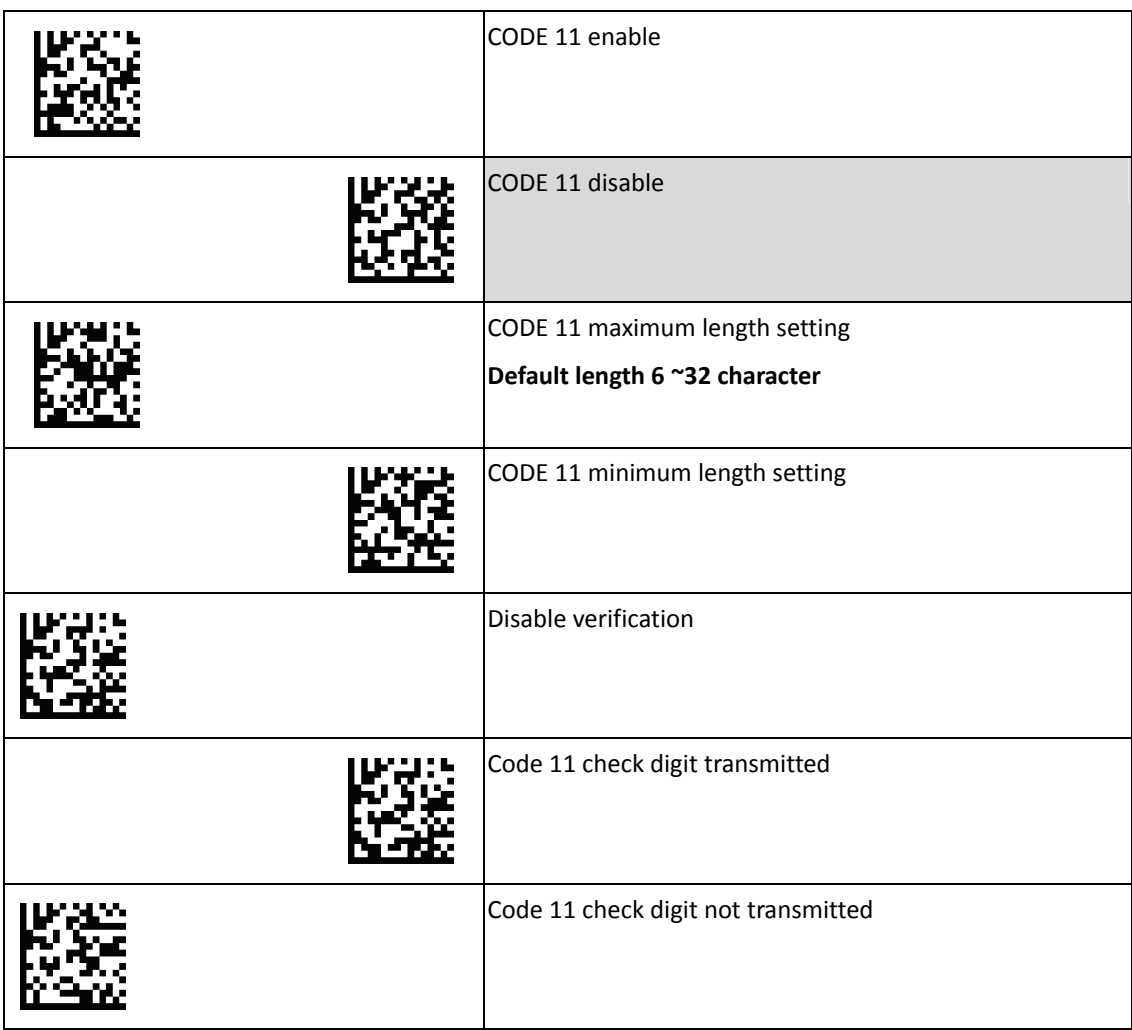

## <span id="page-29-0"></span>**ITF 2 of 5 Settings**

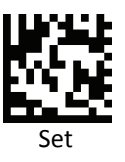

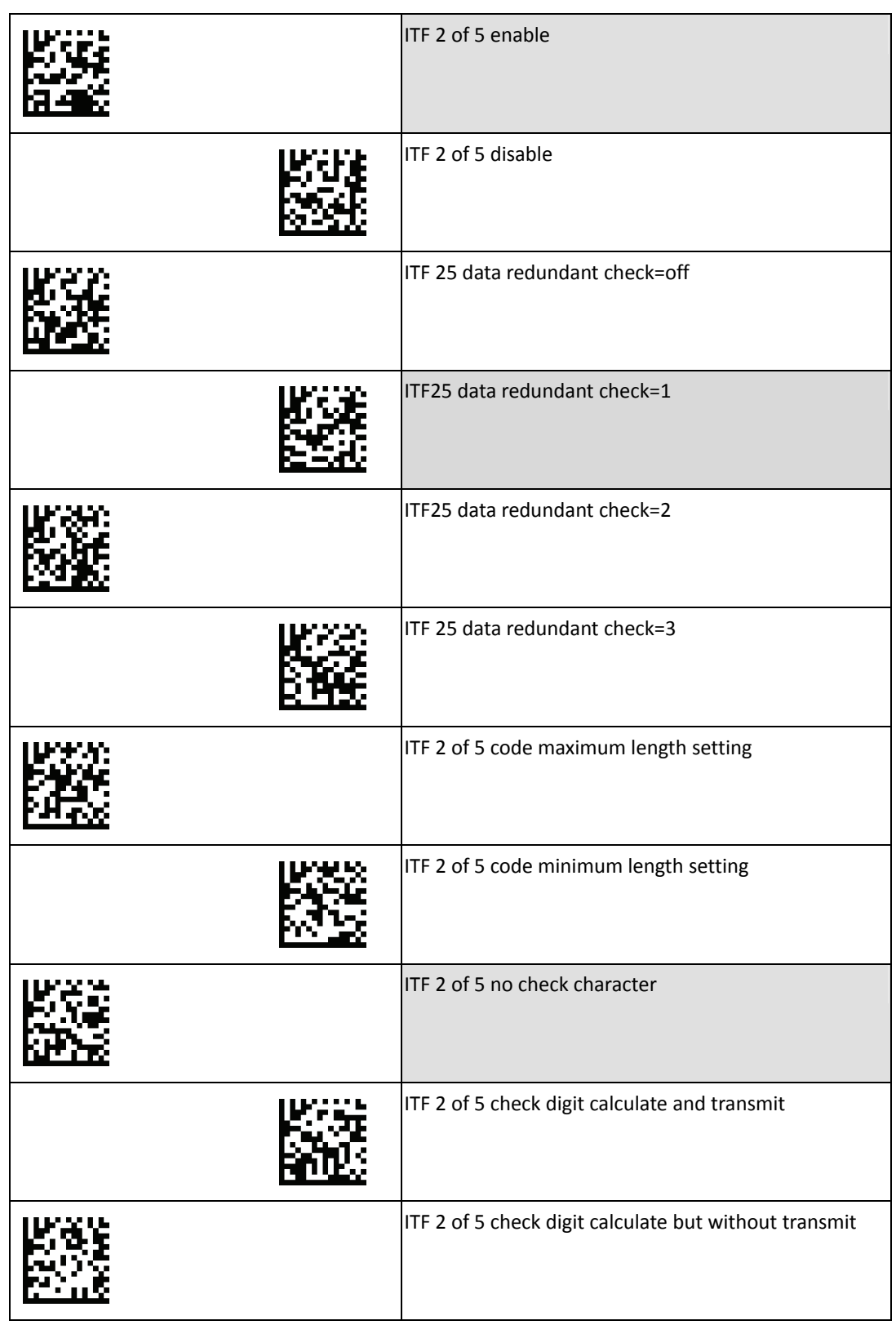

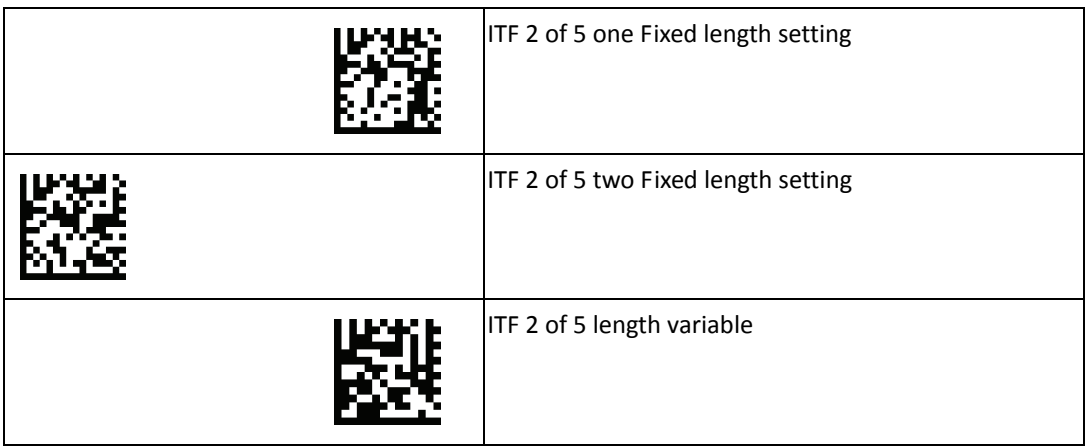

#### <span id="page-30-0"></span>**Telepen Settings**

To change any option, scan the appropriate barcode(s) provided.

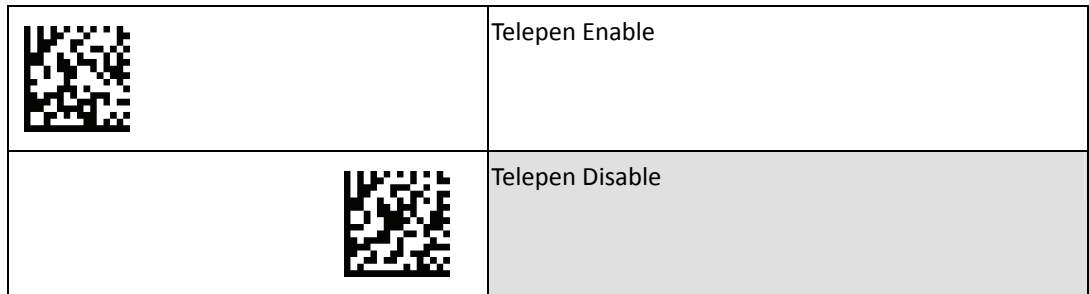

#### <span id="page-30-1"></span>**Pharmacode Settings**

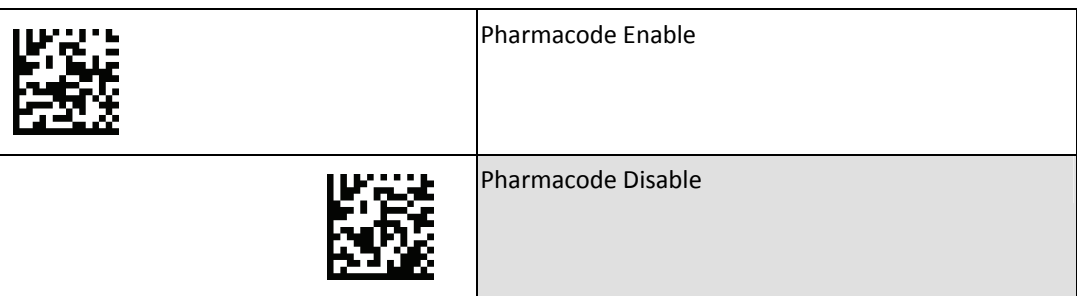

## <span id="page-31-0"></span>**UPC/EAN/JAN Settings**

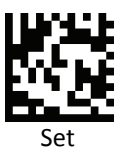

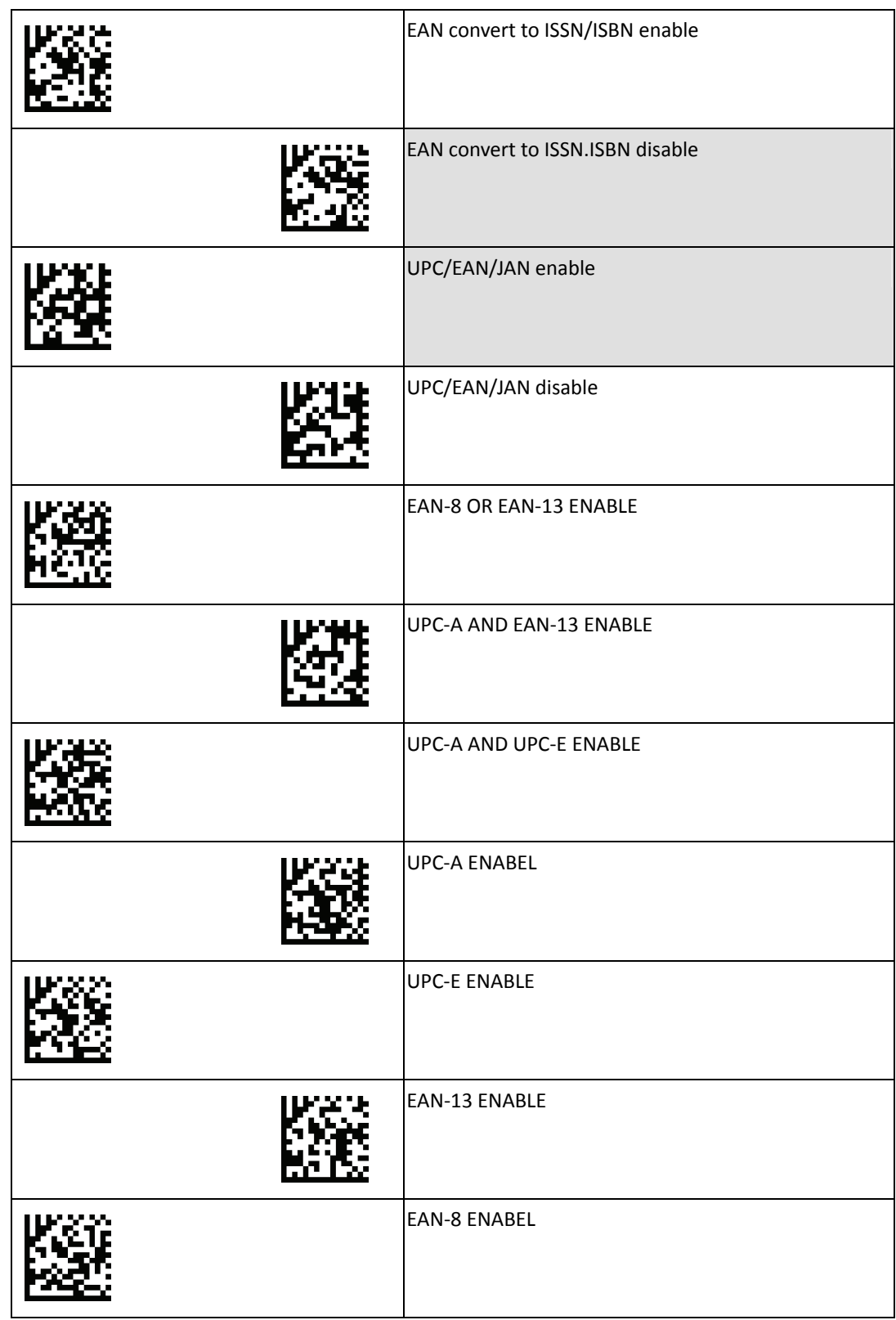

**UKAB** 

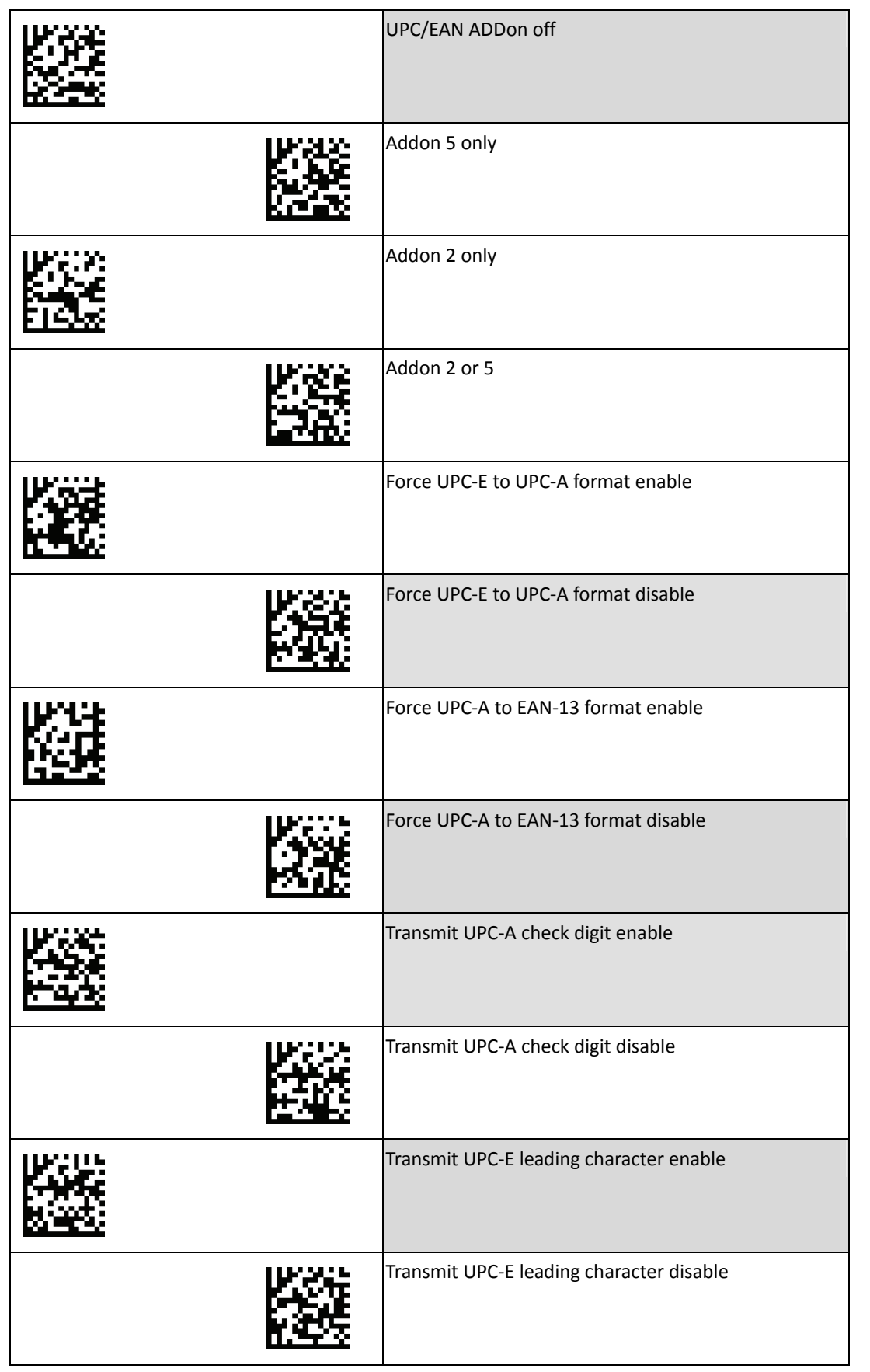

Se

Wee

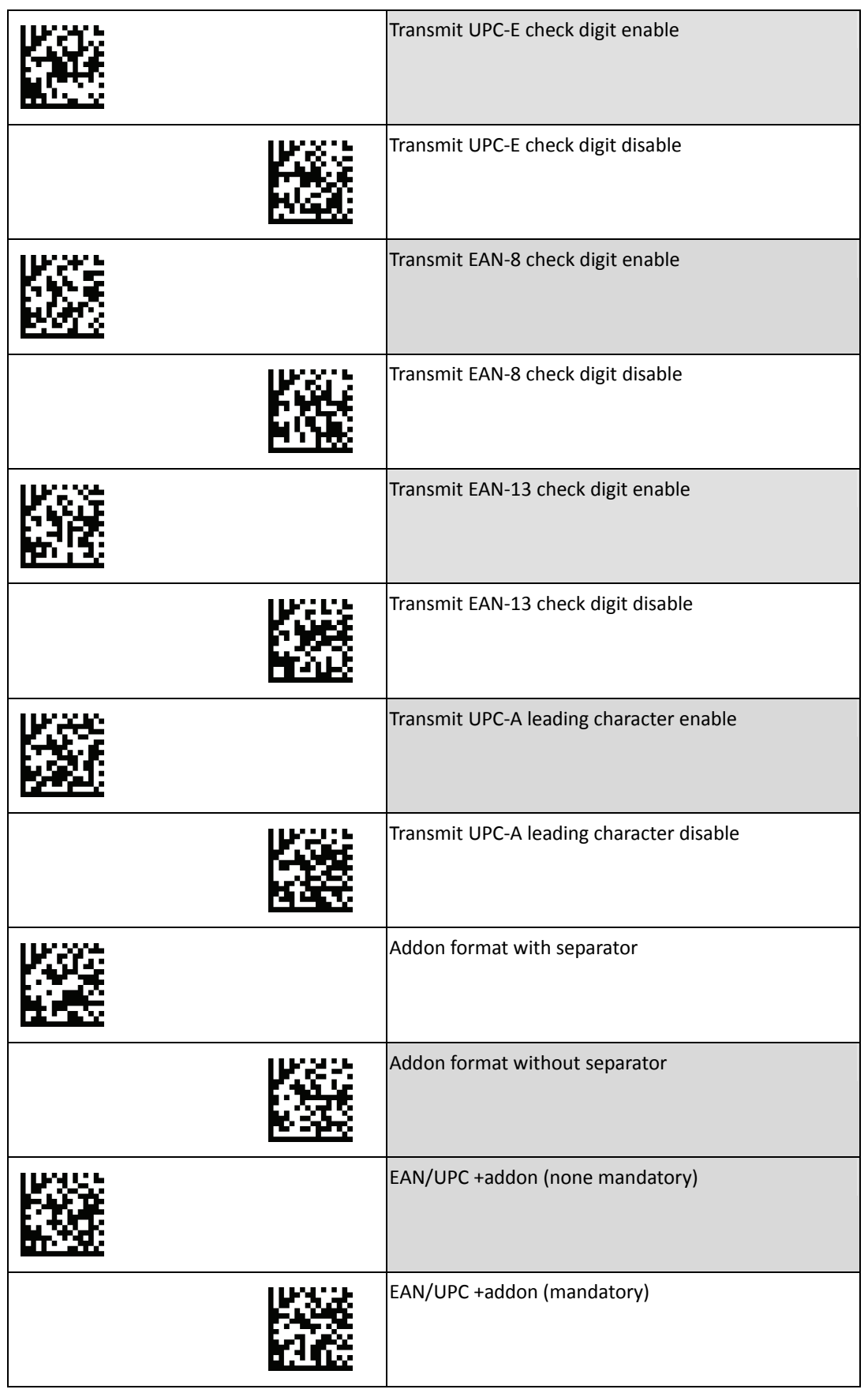

**UKAB** 

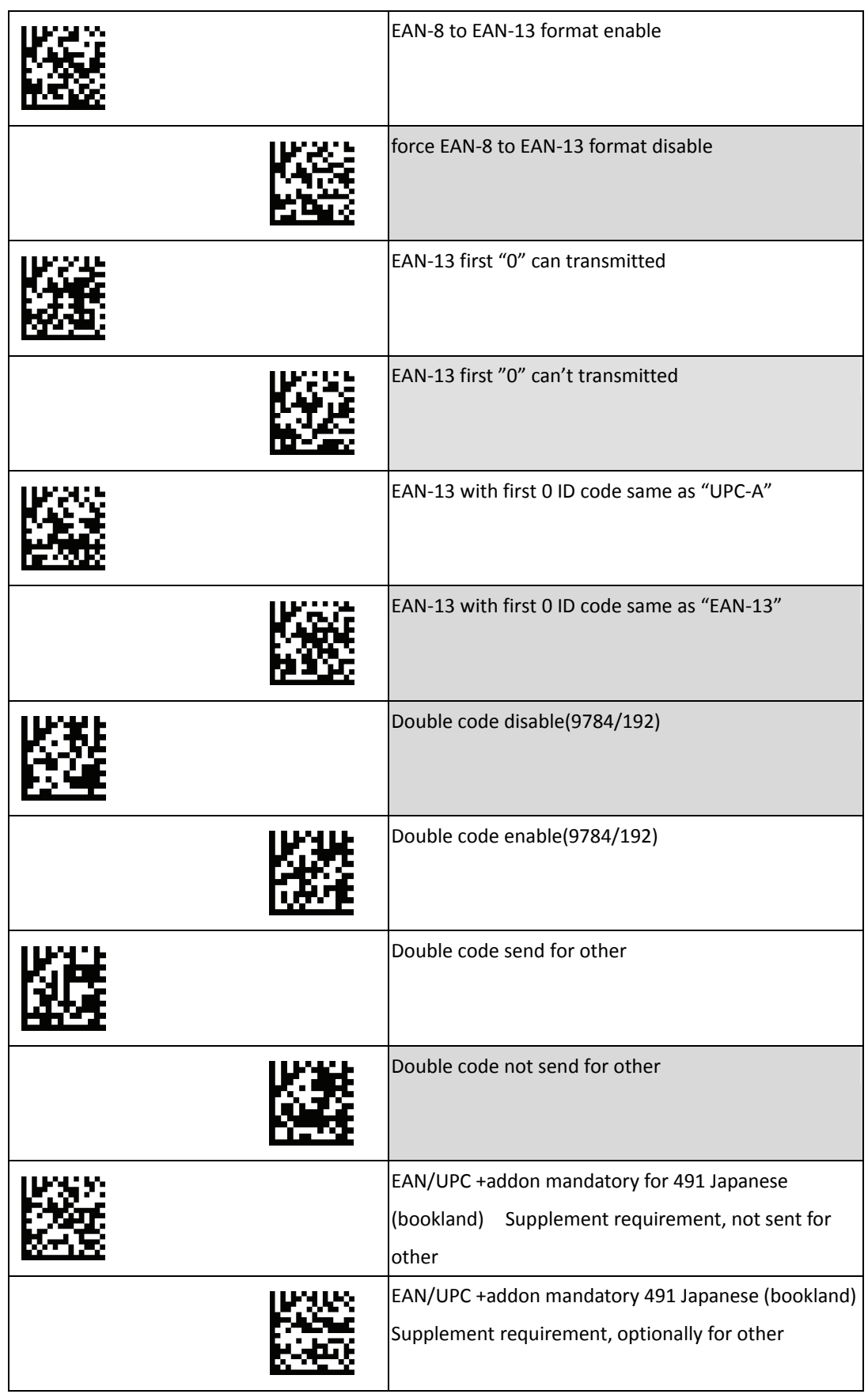

**WAR** 

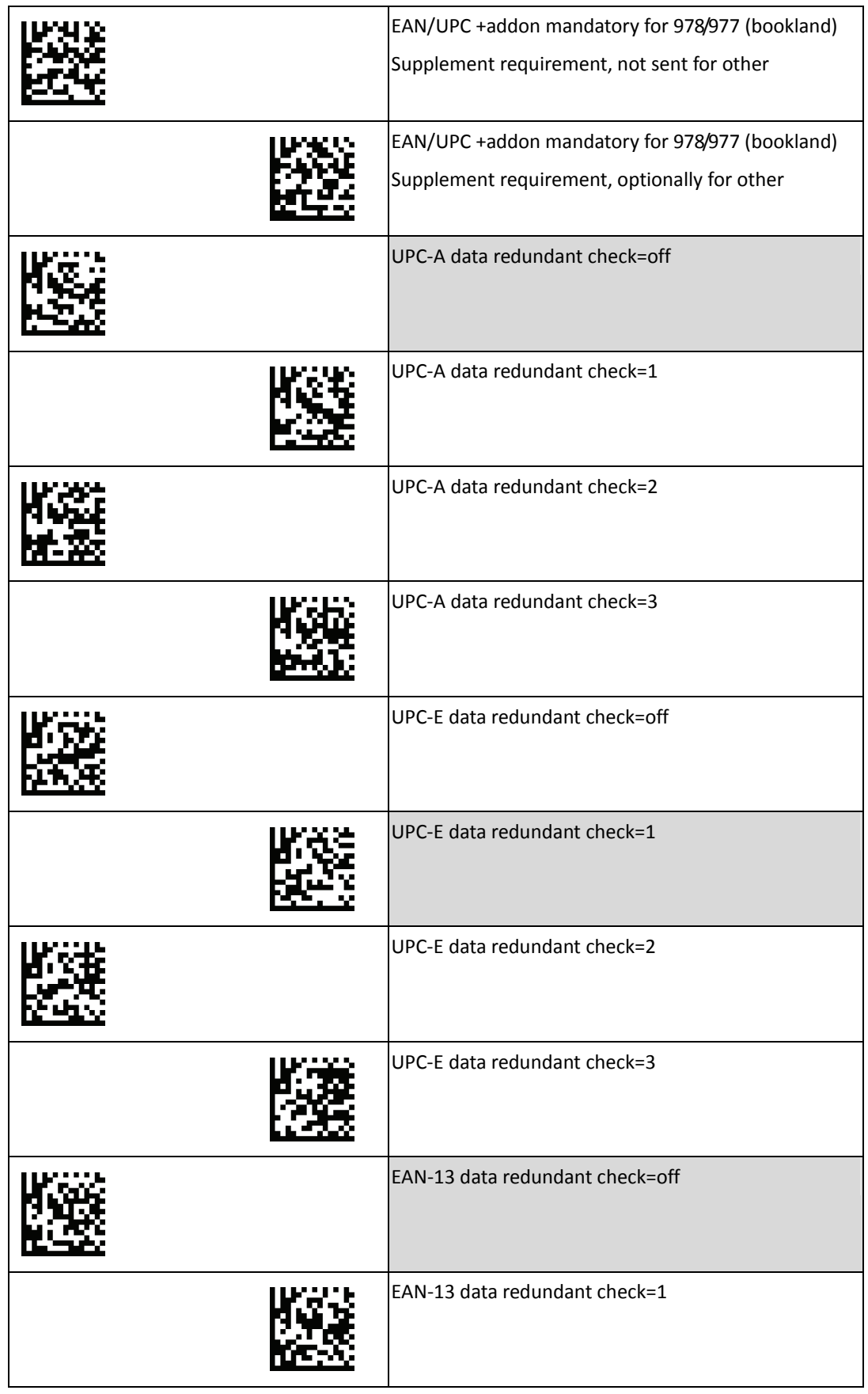

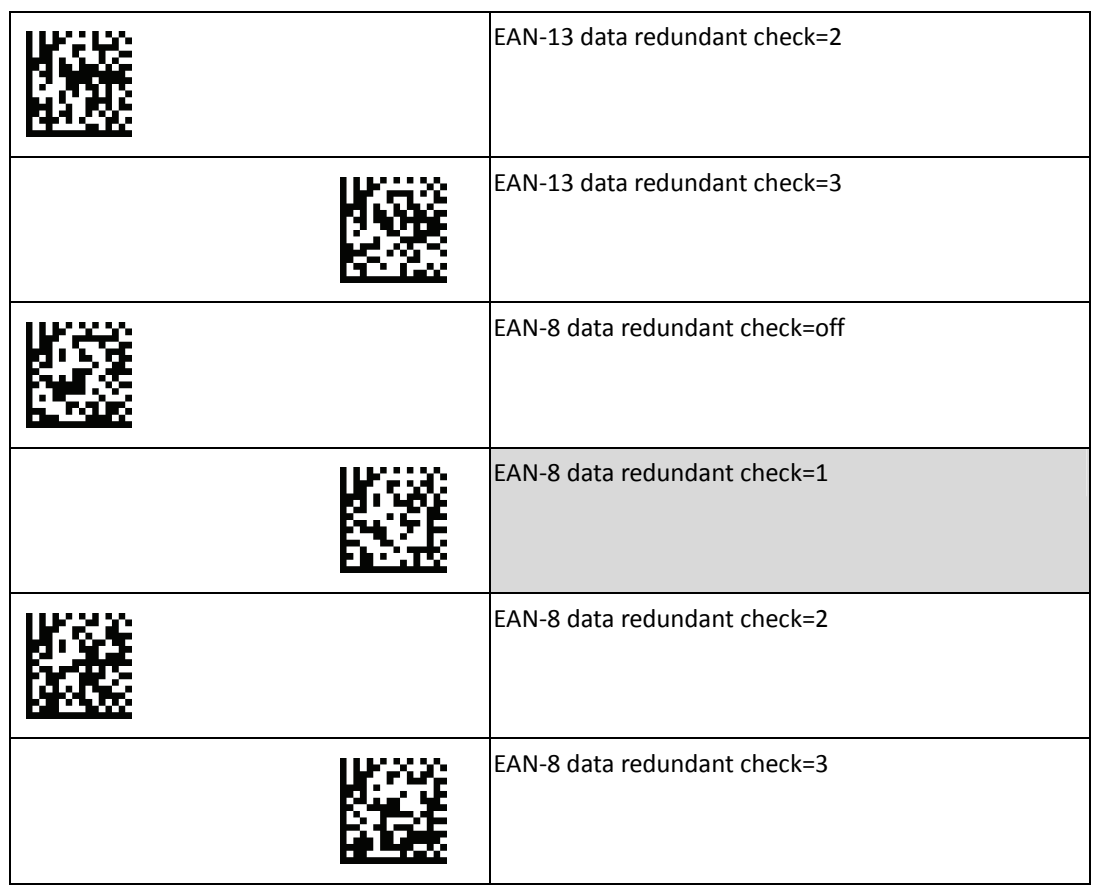

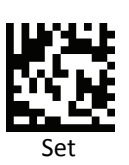

#### **STD 2 of 5 Settings**

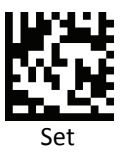

<span id="page-37-0"></span>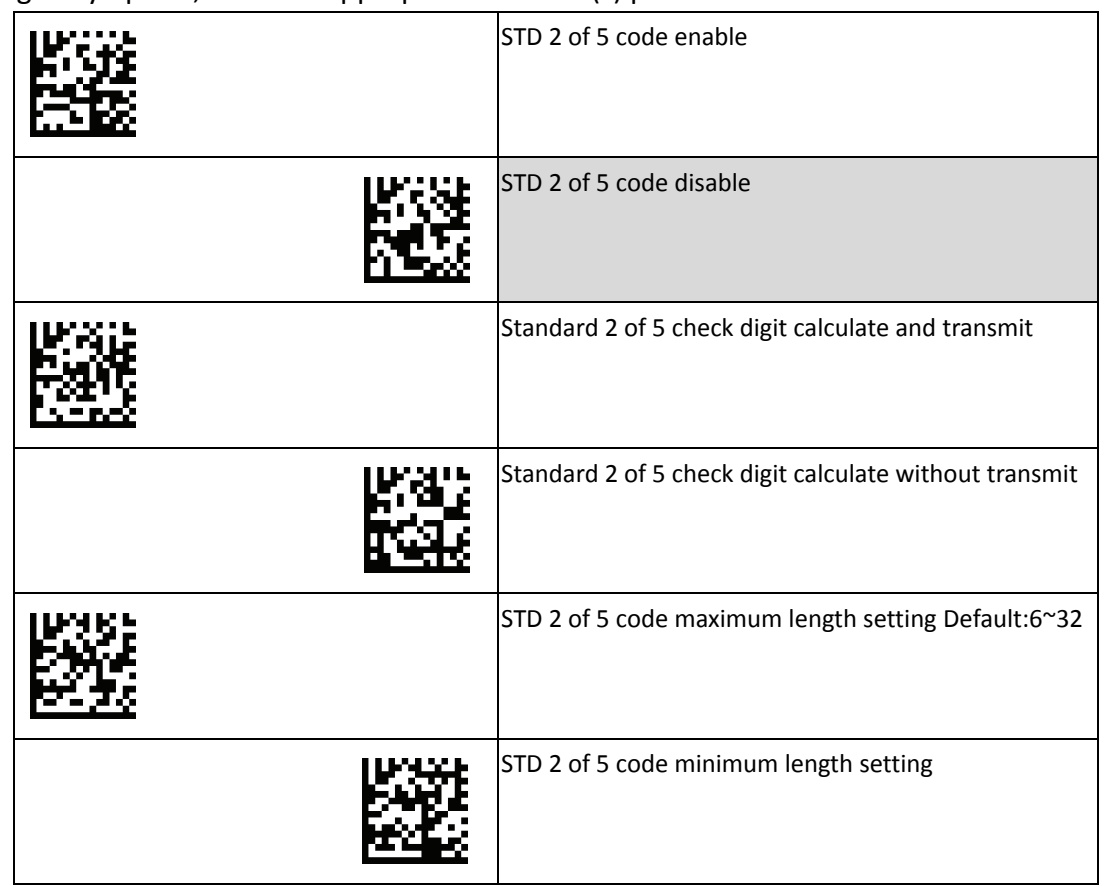

## **Industrial 2 of 5 Settings**

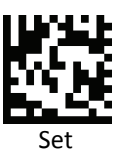

<span id="page-38-0"></span>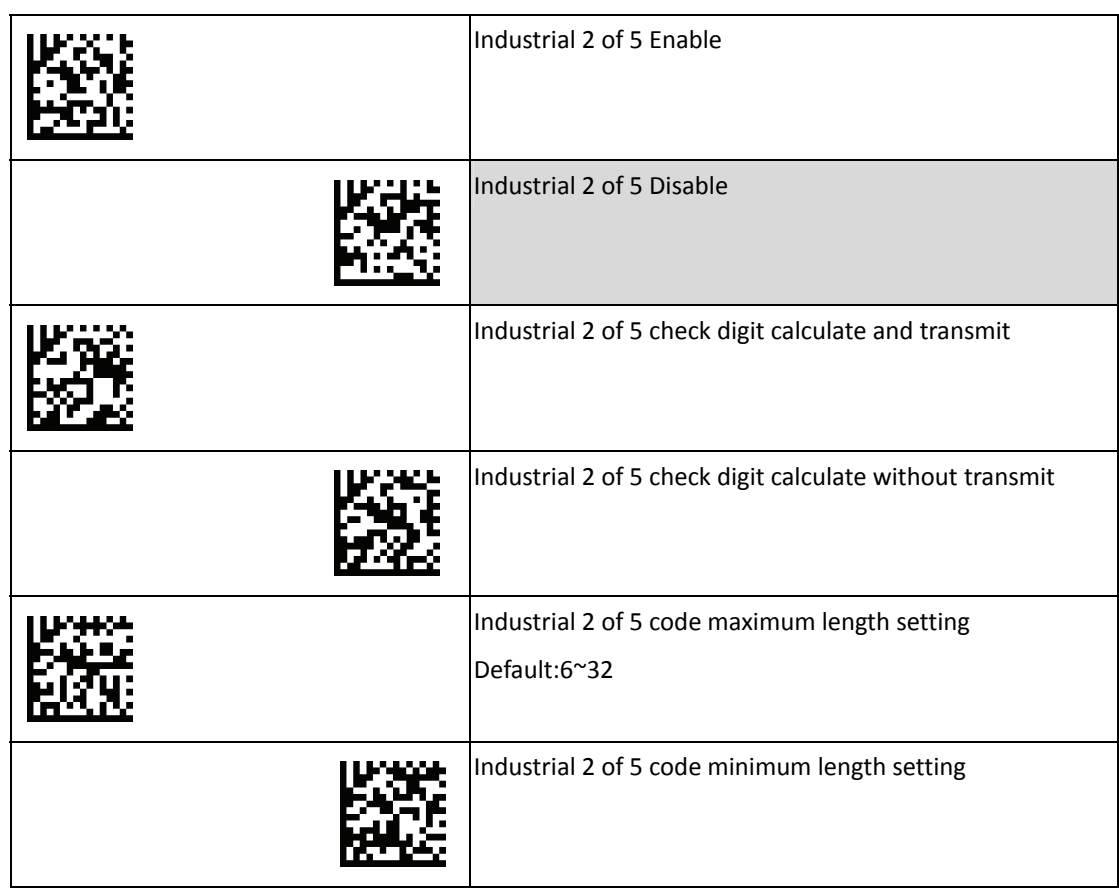

#### <span id="page-39-0"></span>**Matrix 2 of 5 Settings**

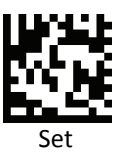

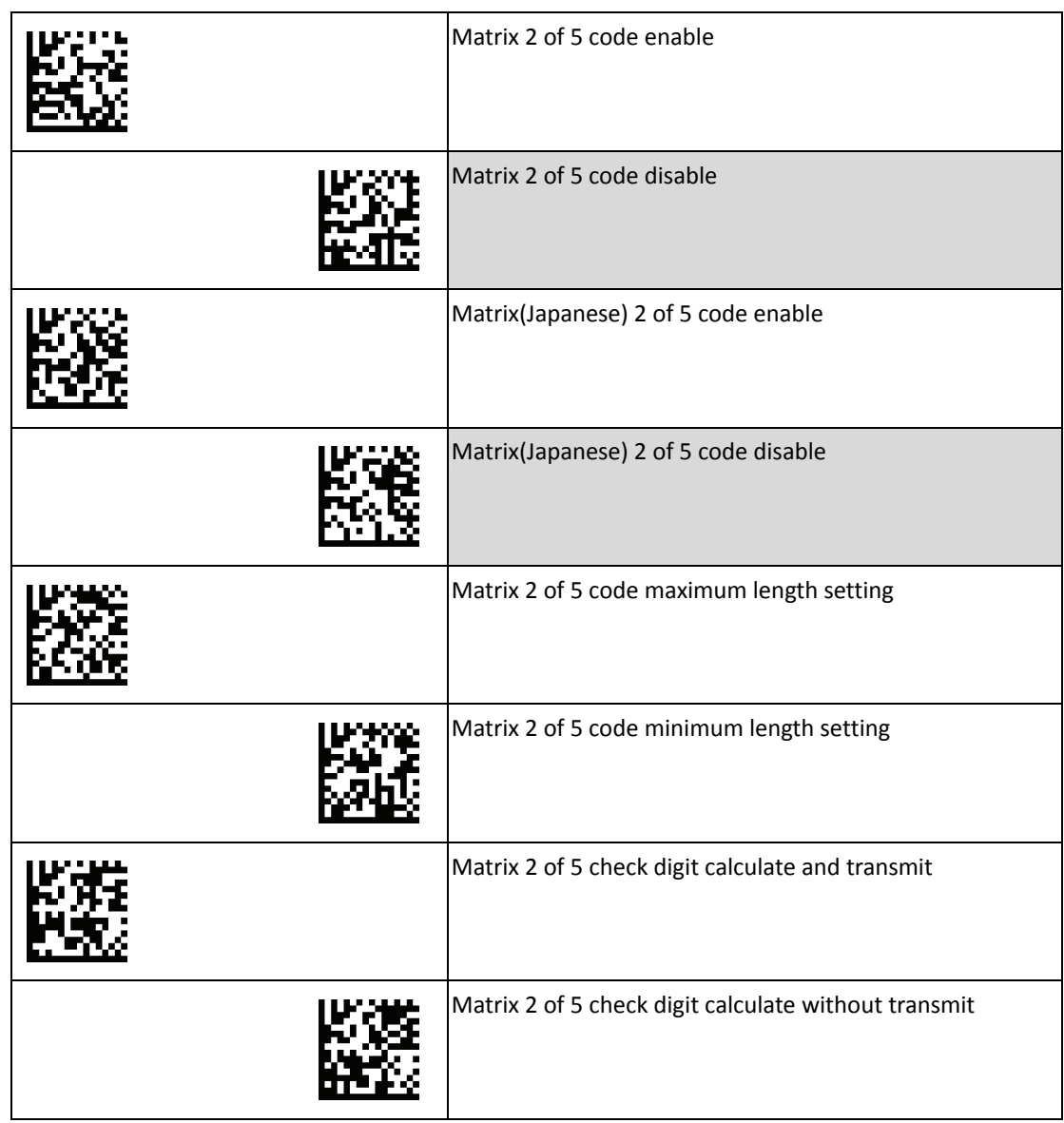

#### <span id="page-40-0"></span>**GS1 Settings**

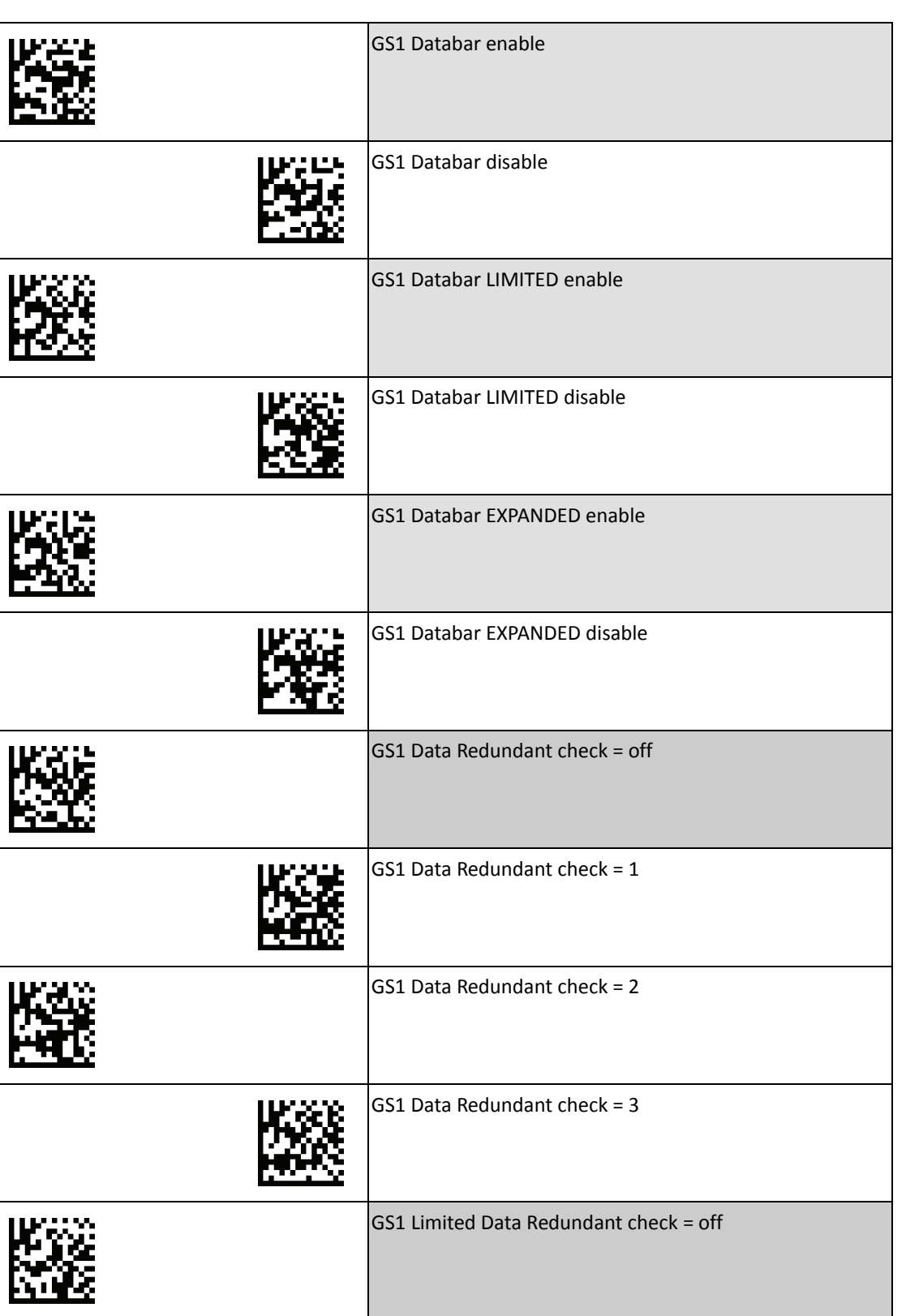

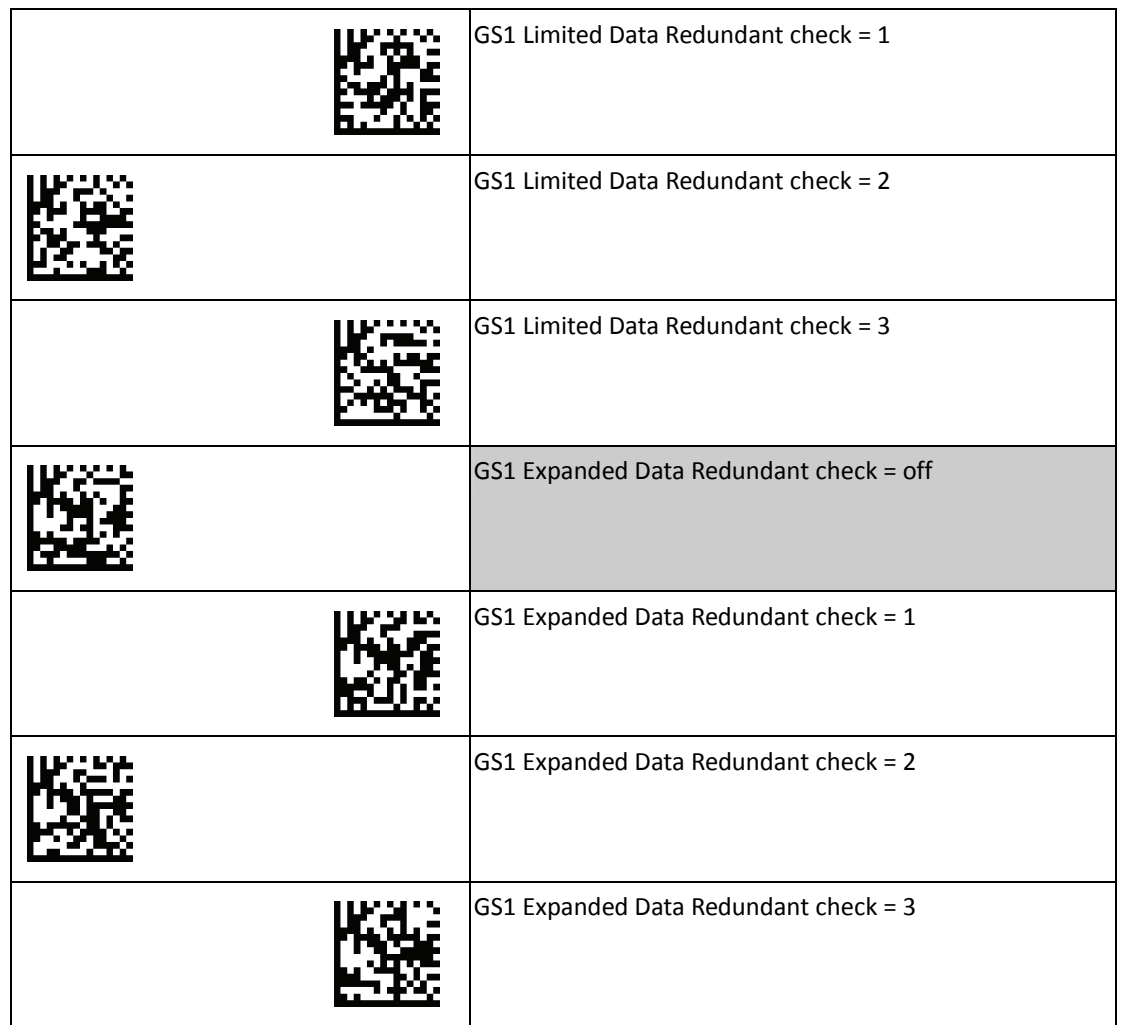

#### <span id="page-41-0"></span>**GS Substitution for NMVS Application**

This setting enables GS substitution function in barcodes with GS characters.

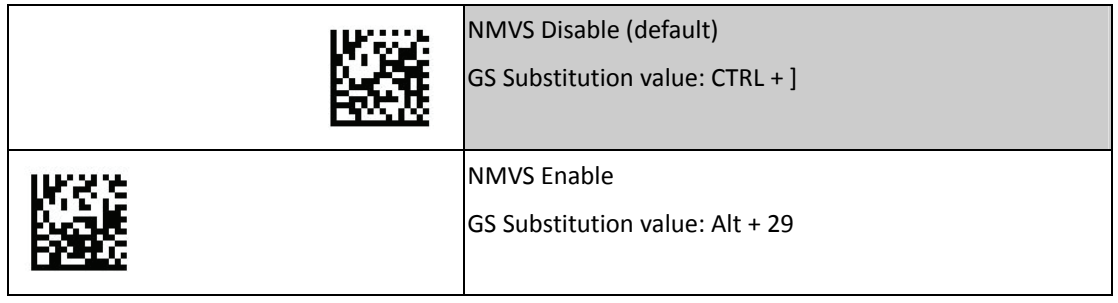

#### <span id="page-42-0"></span>**QR Code Settings**

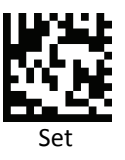

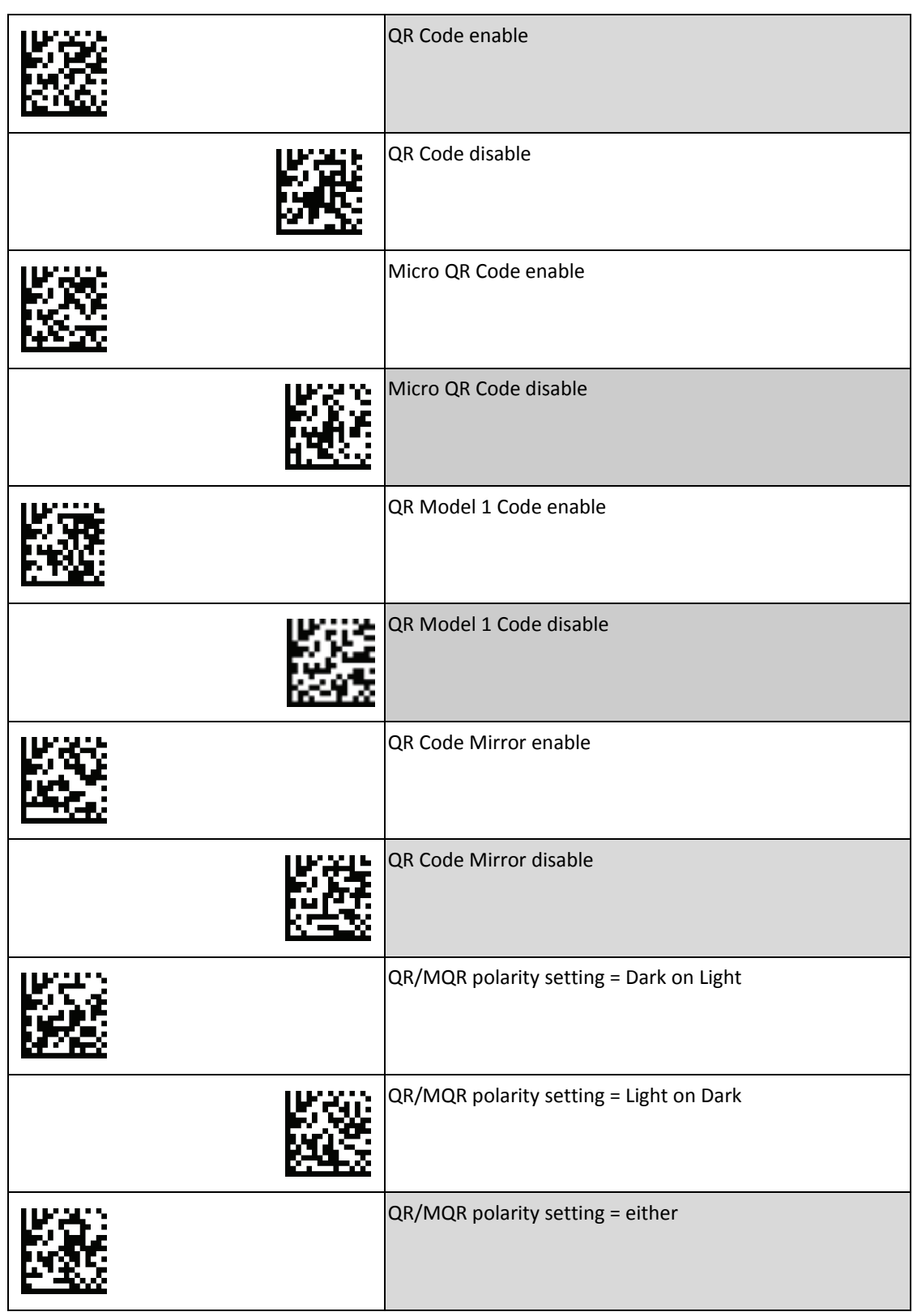

#### <span id="page-43-0"></span>**Data Matrix Settings**

To change any option, scan the appropriate barcode(s) provided.

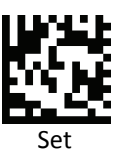

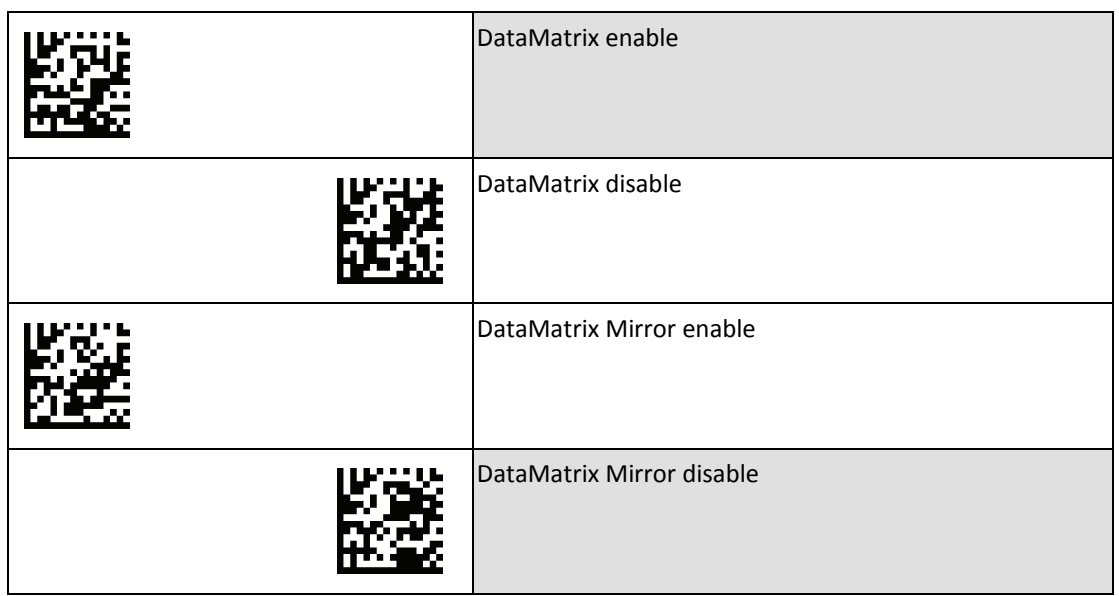

#### <span id="page-43-1"></span>**PDF417 Settings**

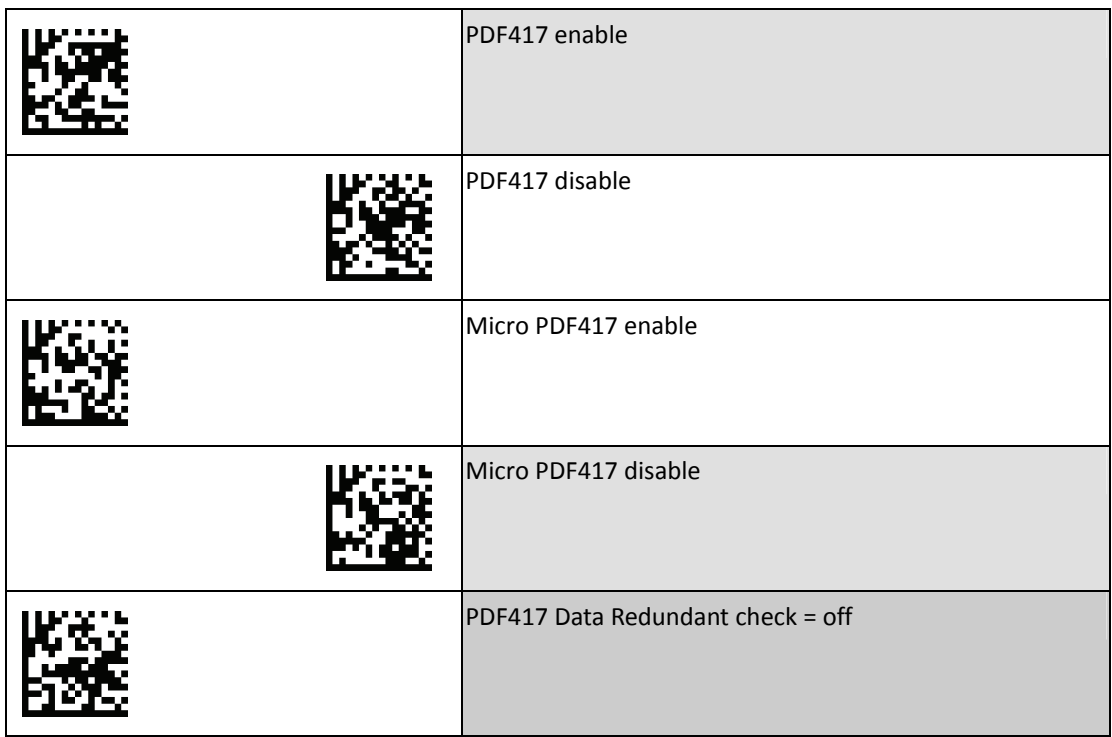

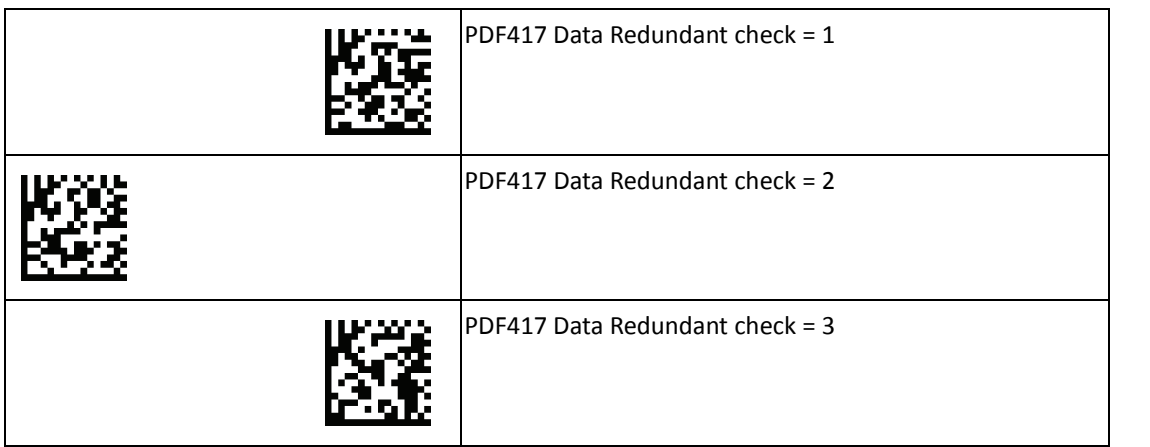

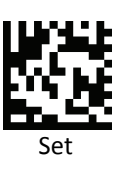

#### <span id="page-44-0"></span>**Aztec Settings**

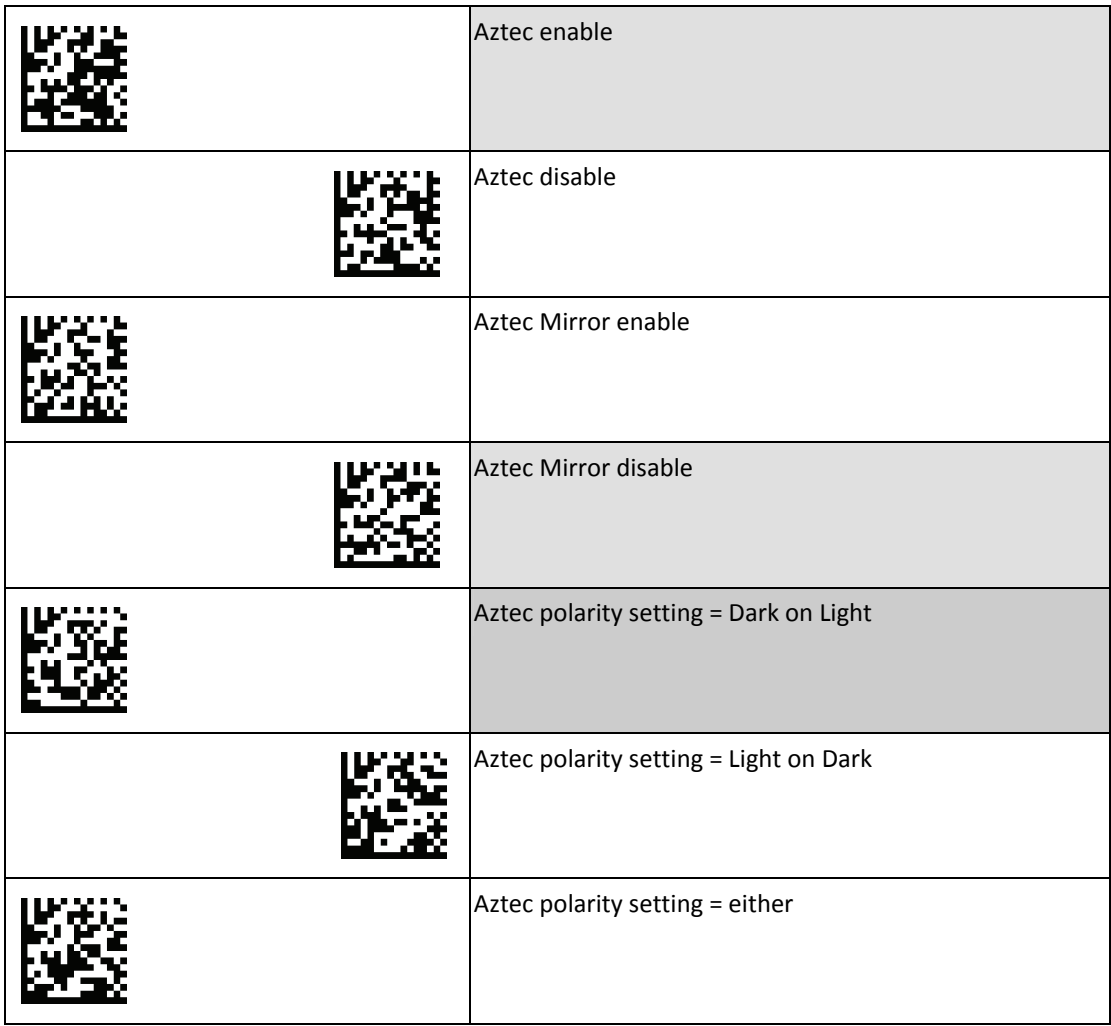

#### <span id="page-45-0"></span>**Maxicode Settings**

To change any option, scan the appropriate barcode(s) provided.

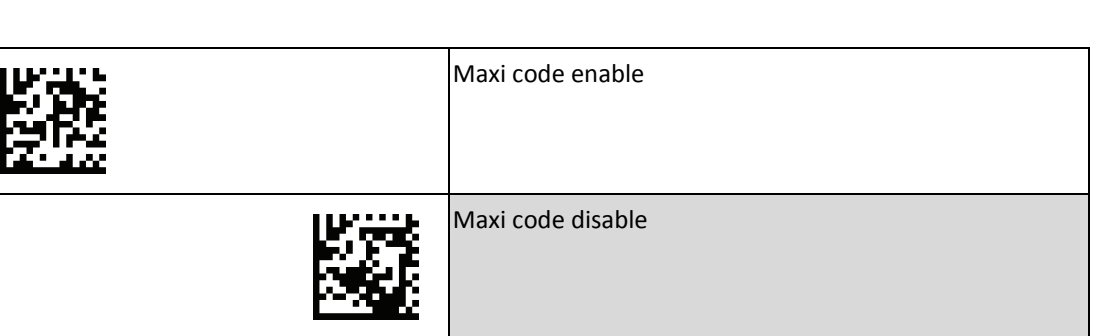

#### <span id="page-45-1"></span>**Composite Codes**

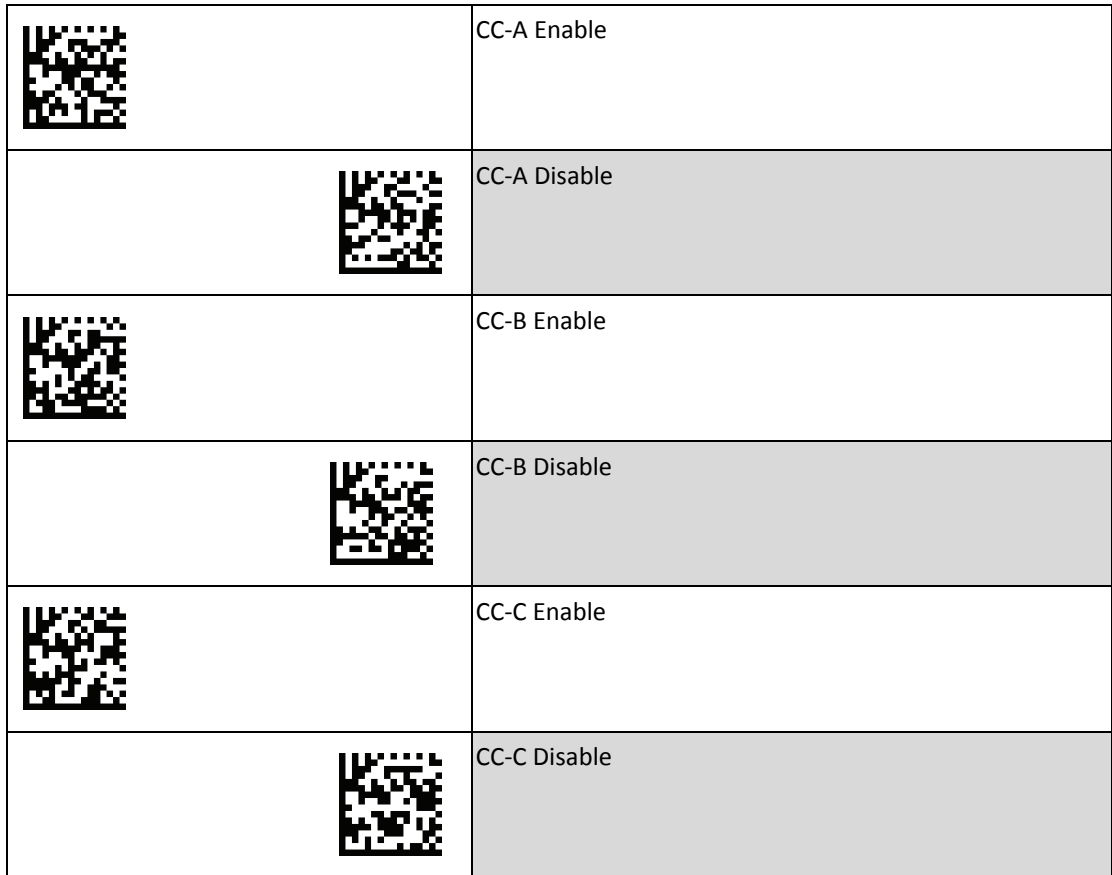

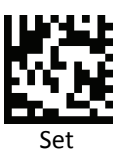

## <span id="page-46-0"></span>**Identifier Code Settings**

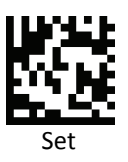

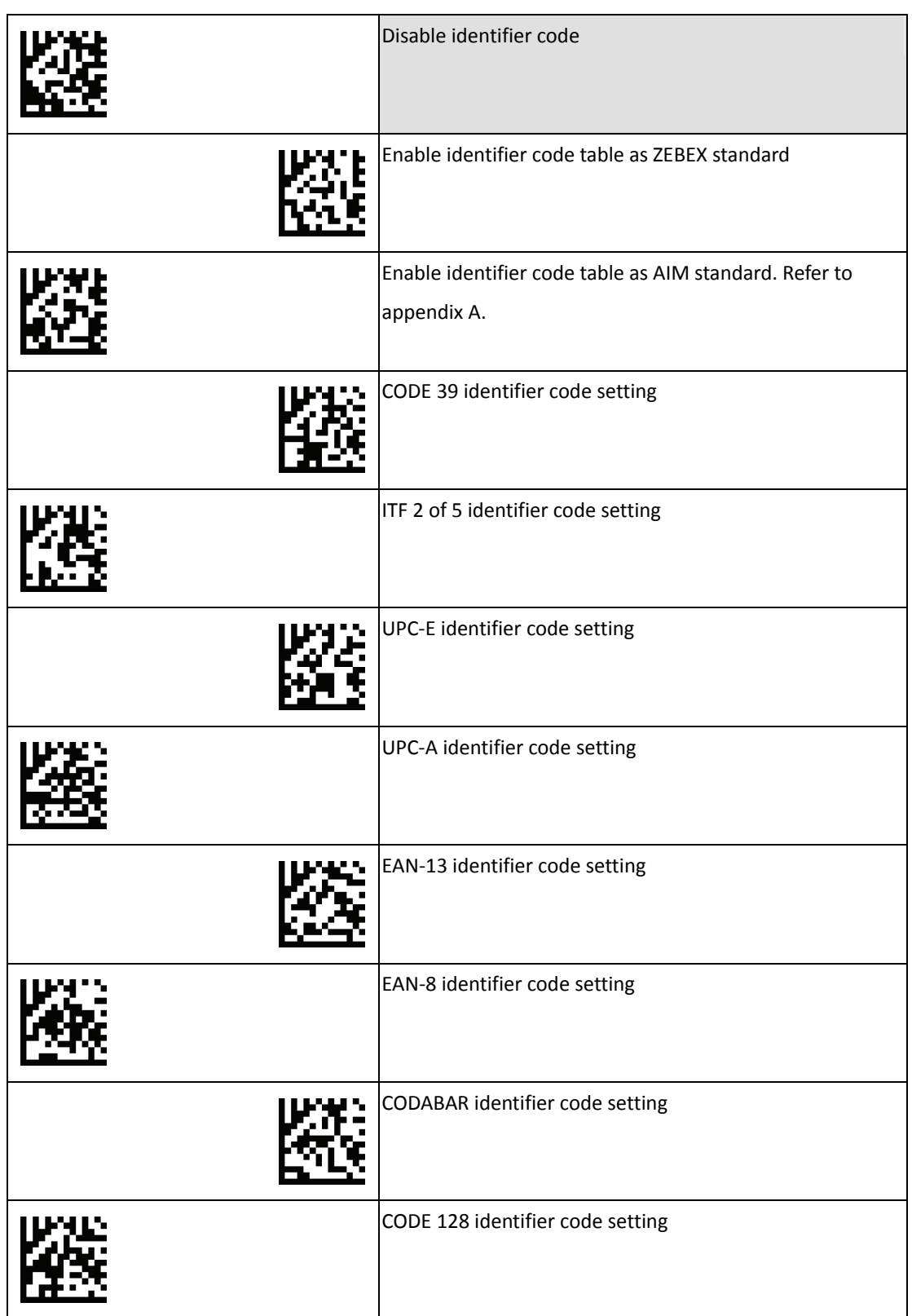

開興

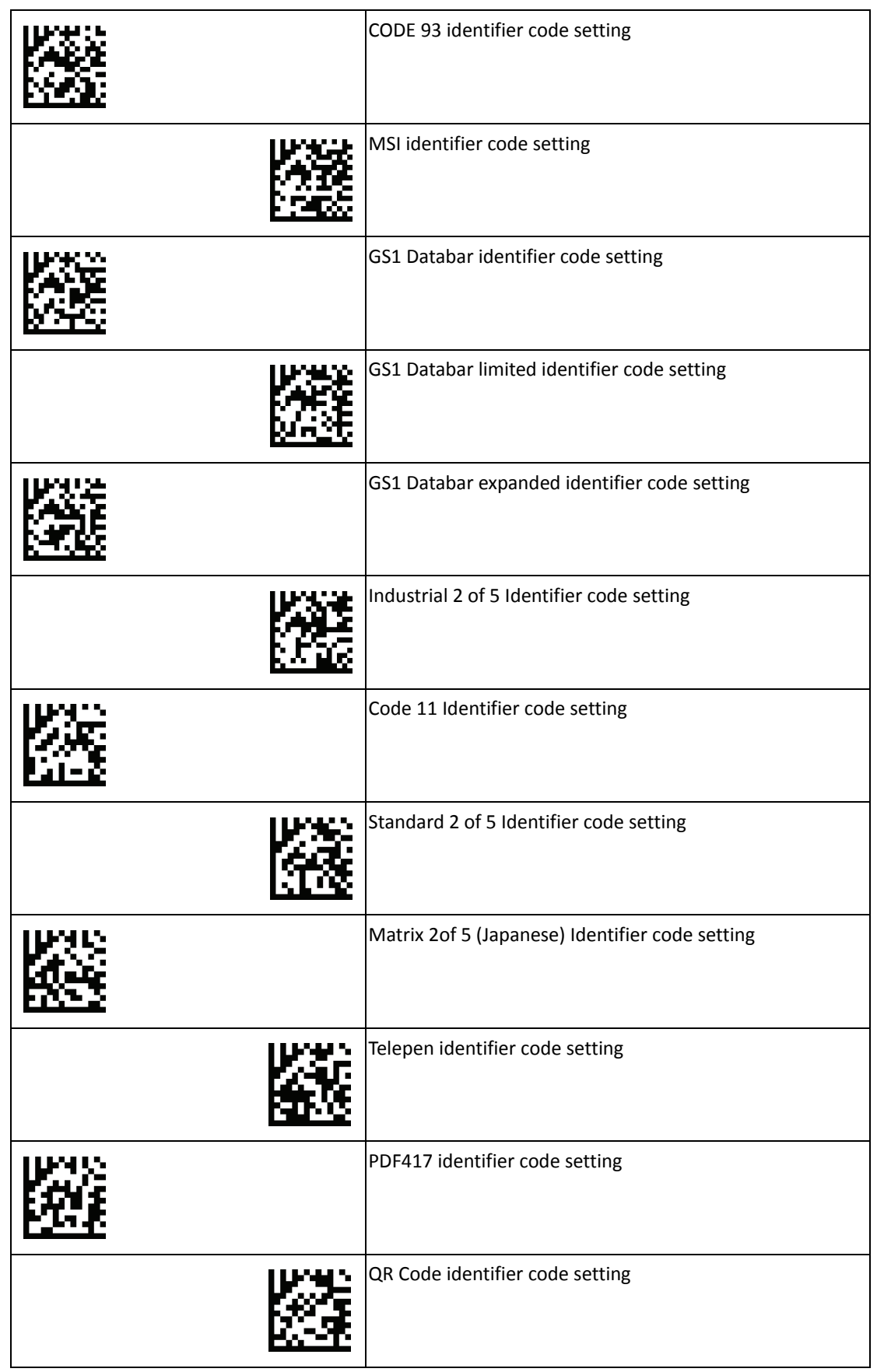

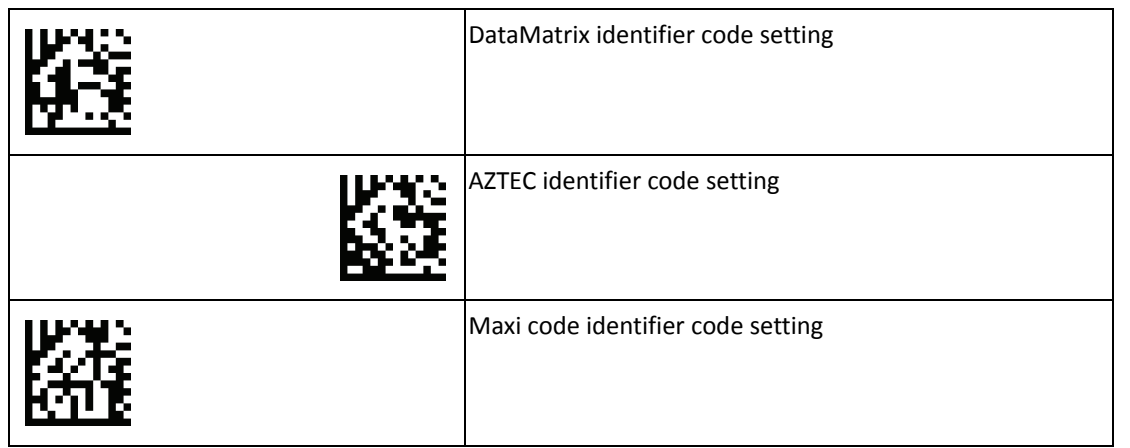

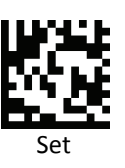

#### <span id="page-48-0"></span>**Character Settings**

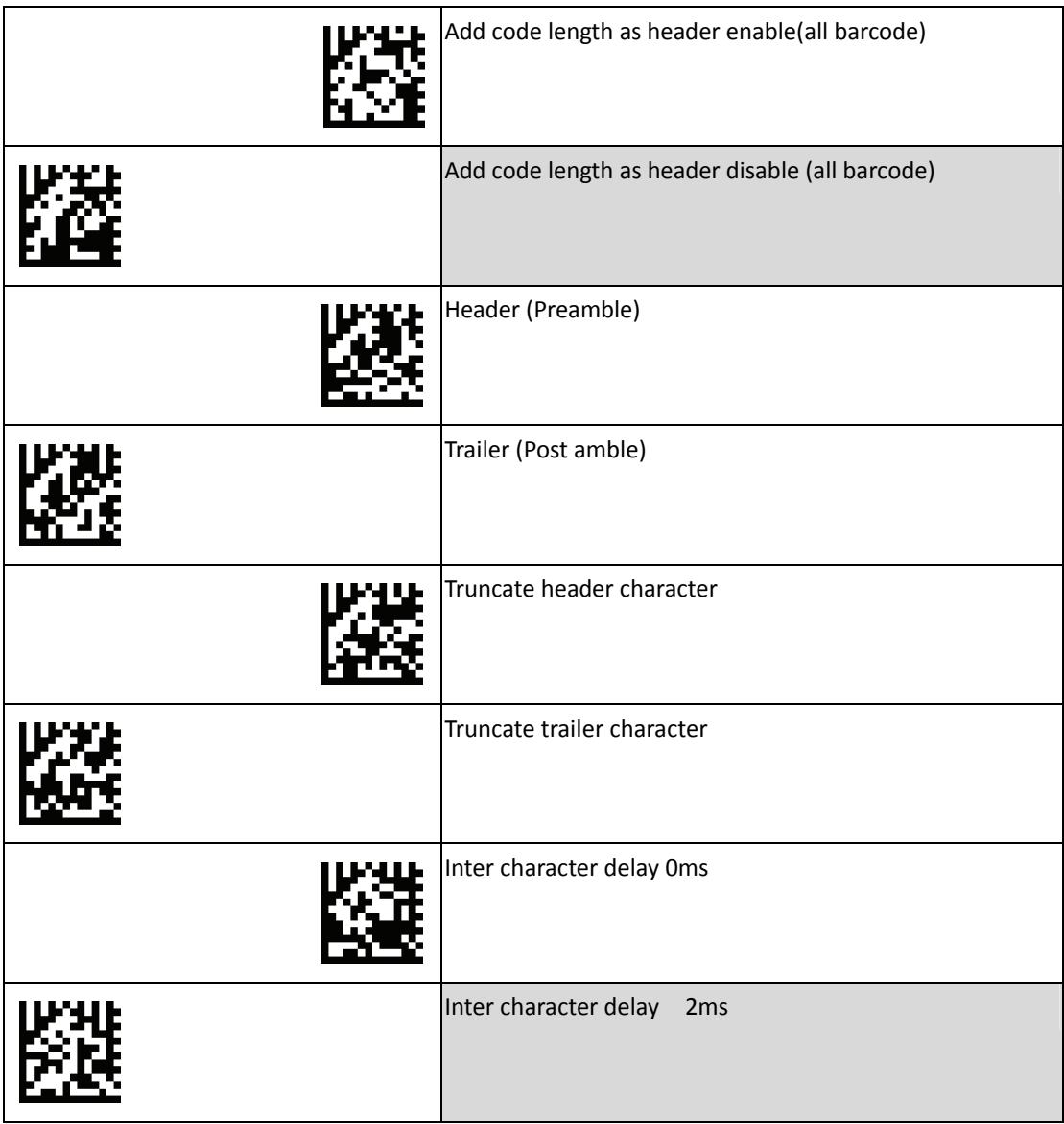

**LIPSEE** 

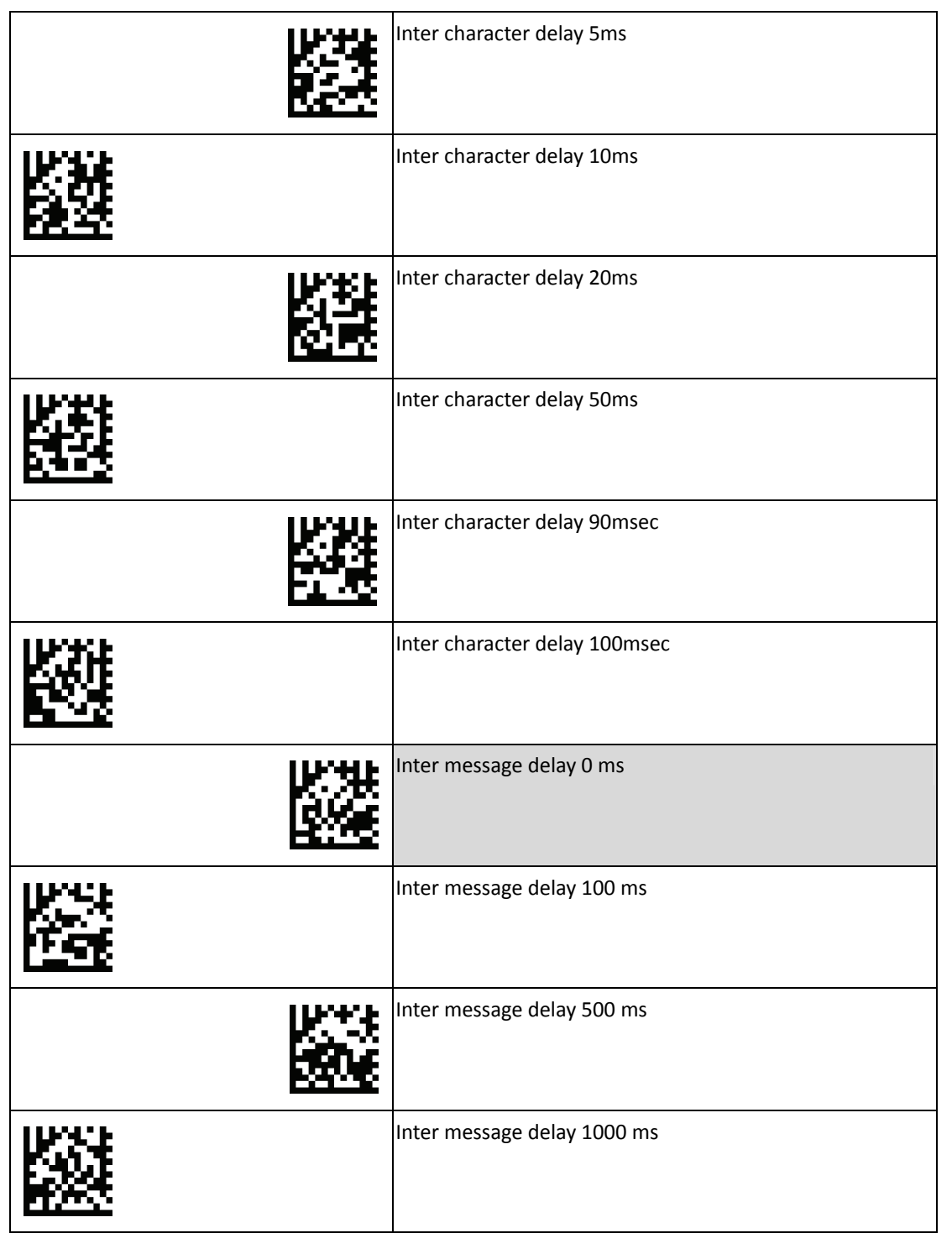

# <span id="page-50-0"></span>**Full ASCII Data Matrix Table**

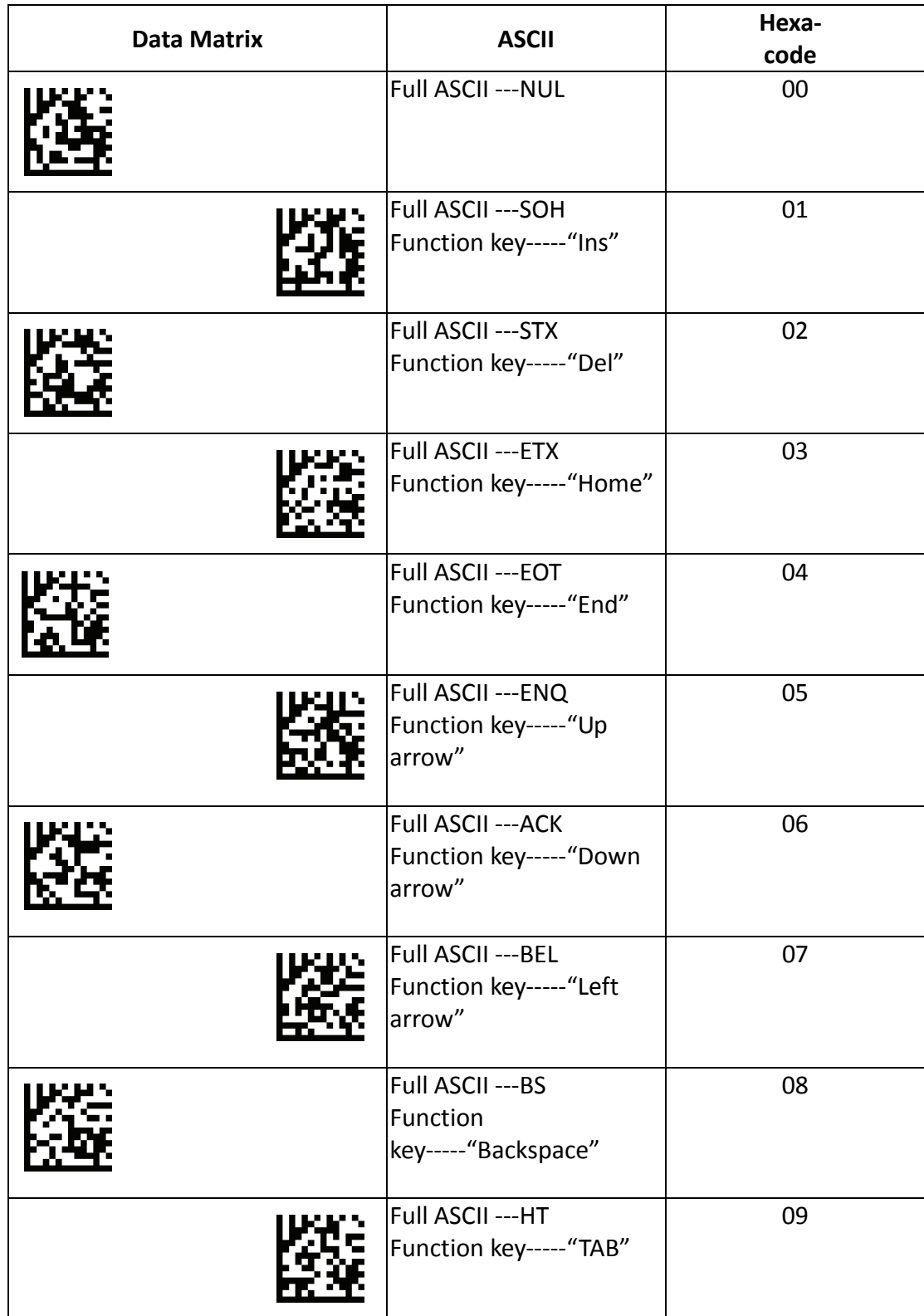

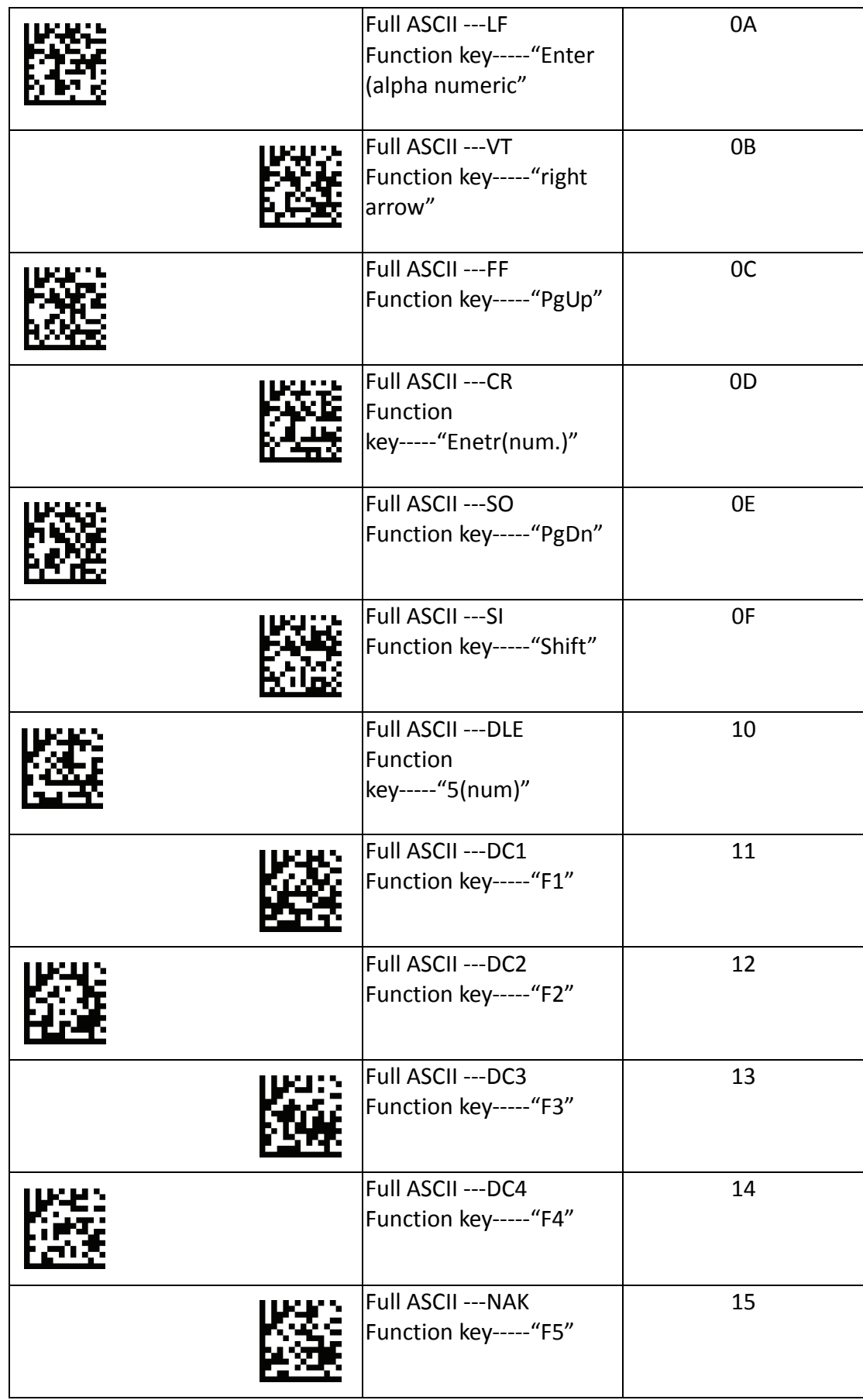

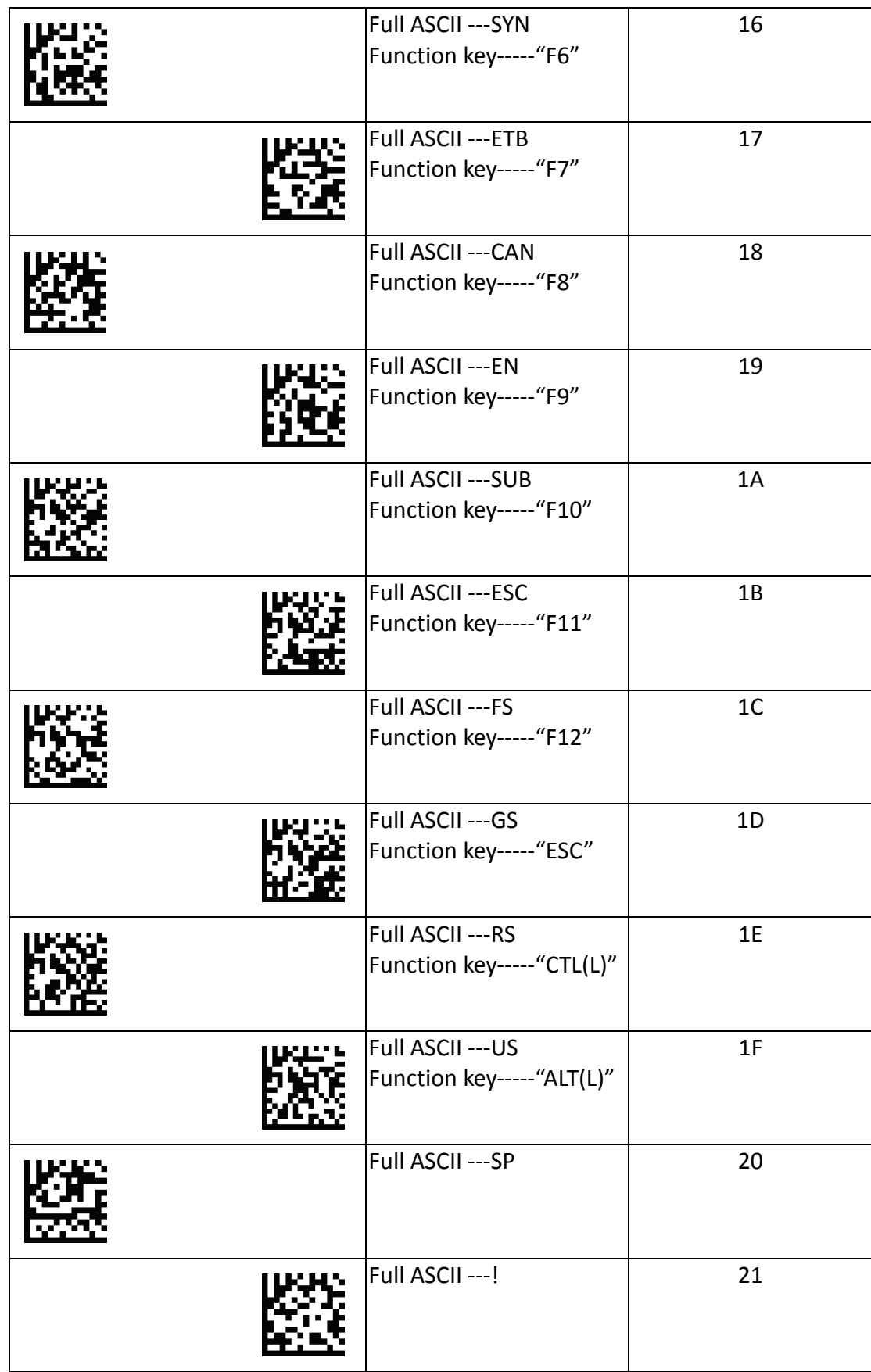

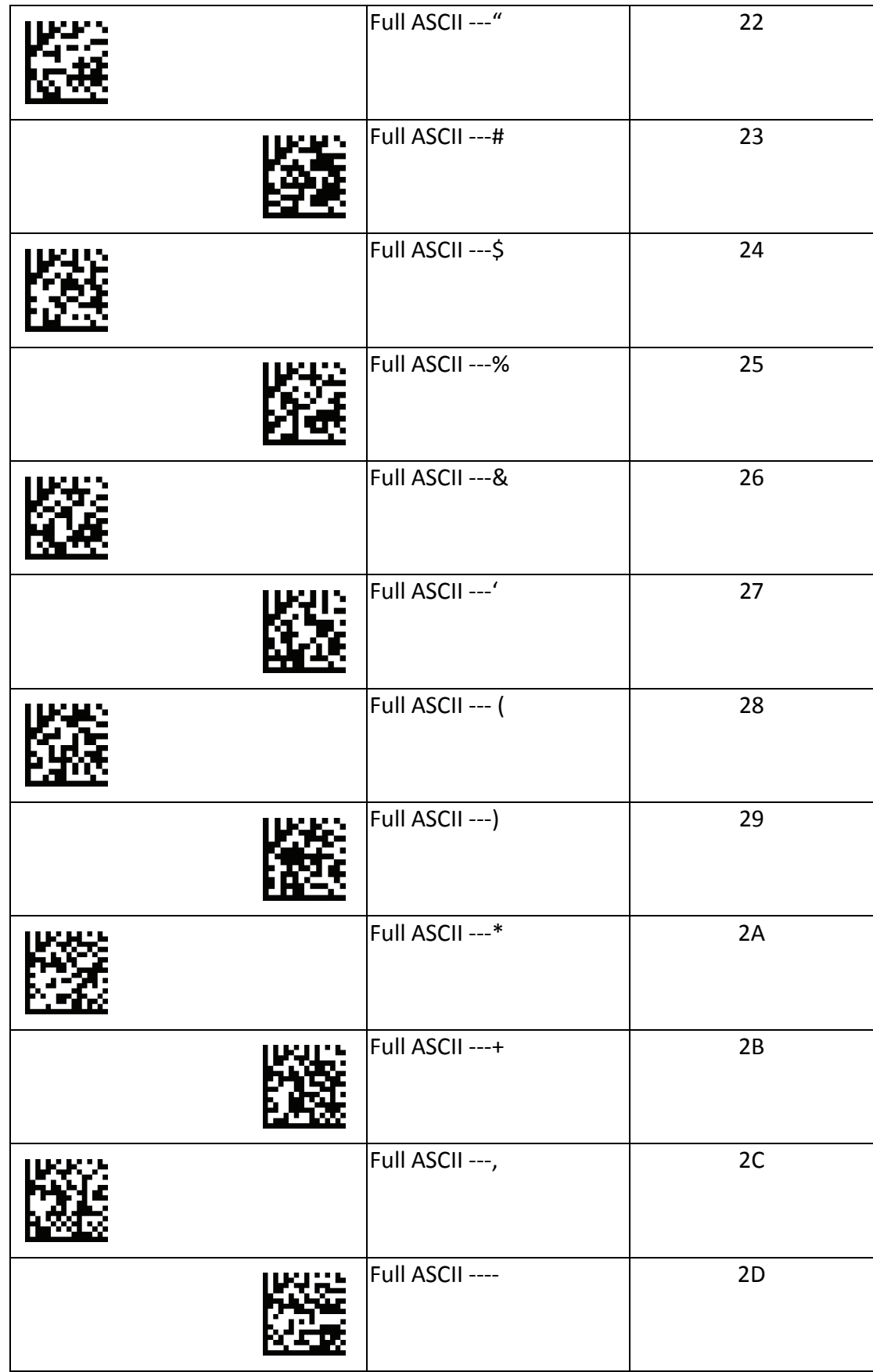

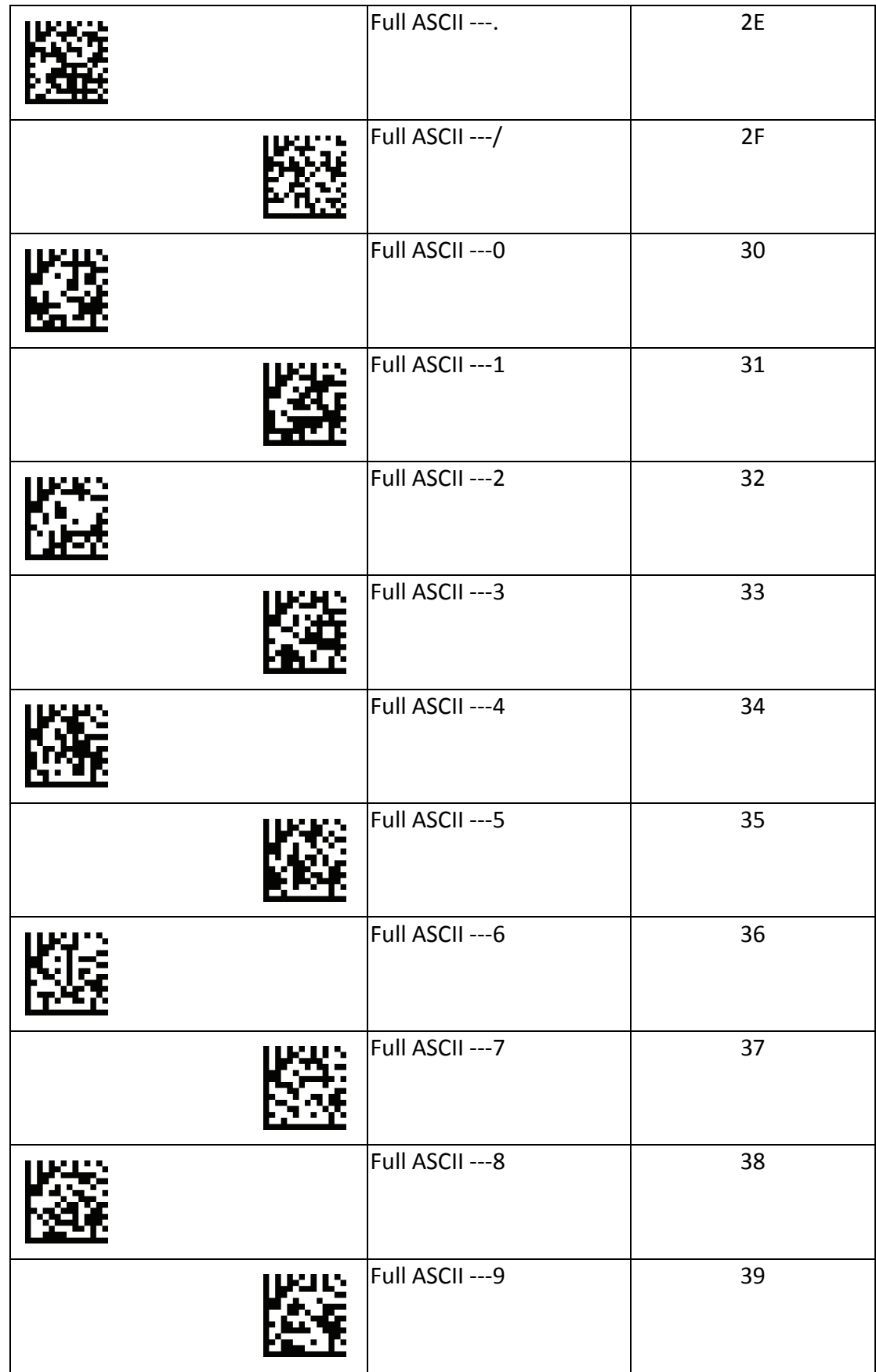

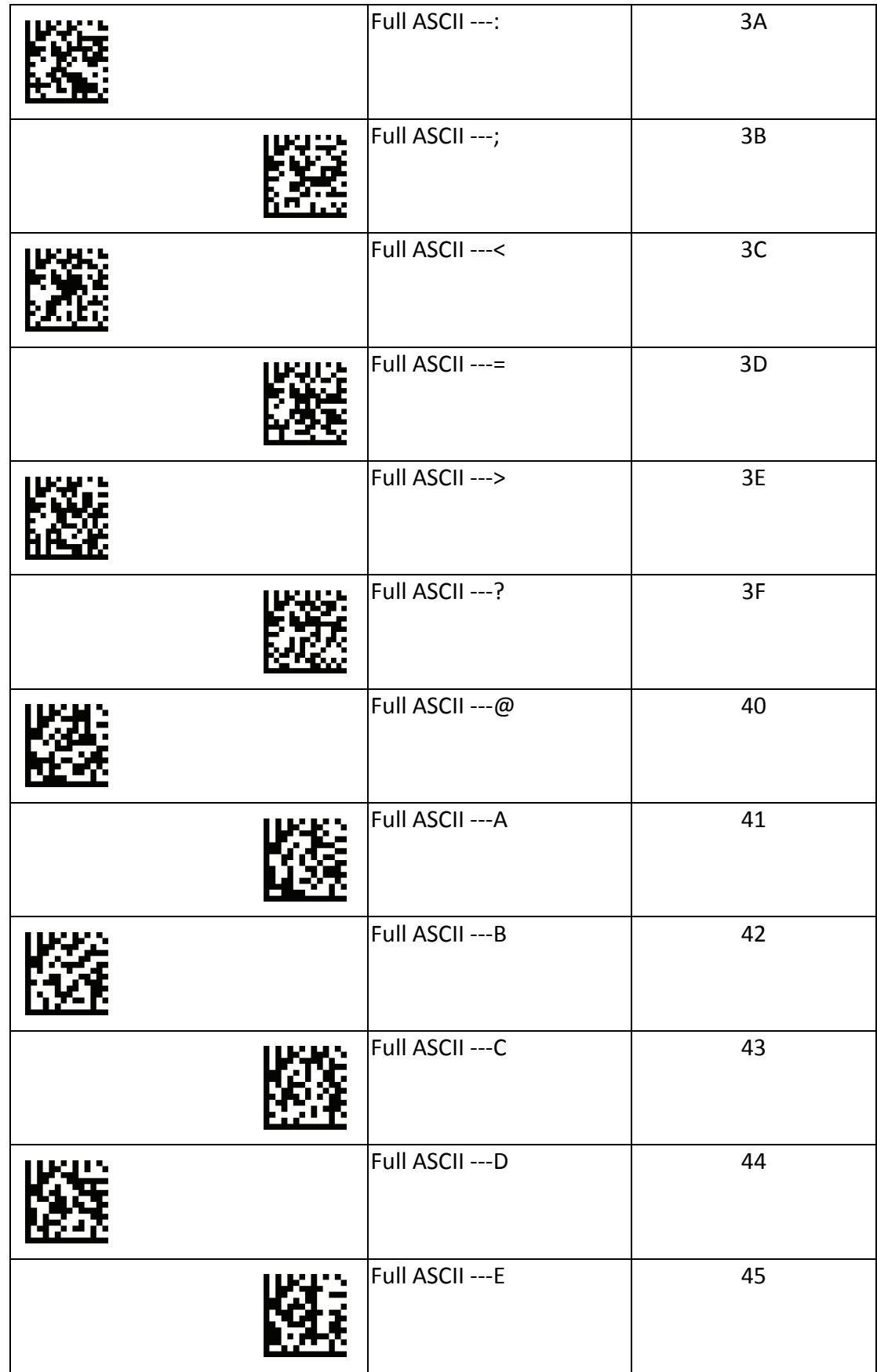

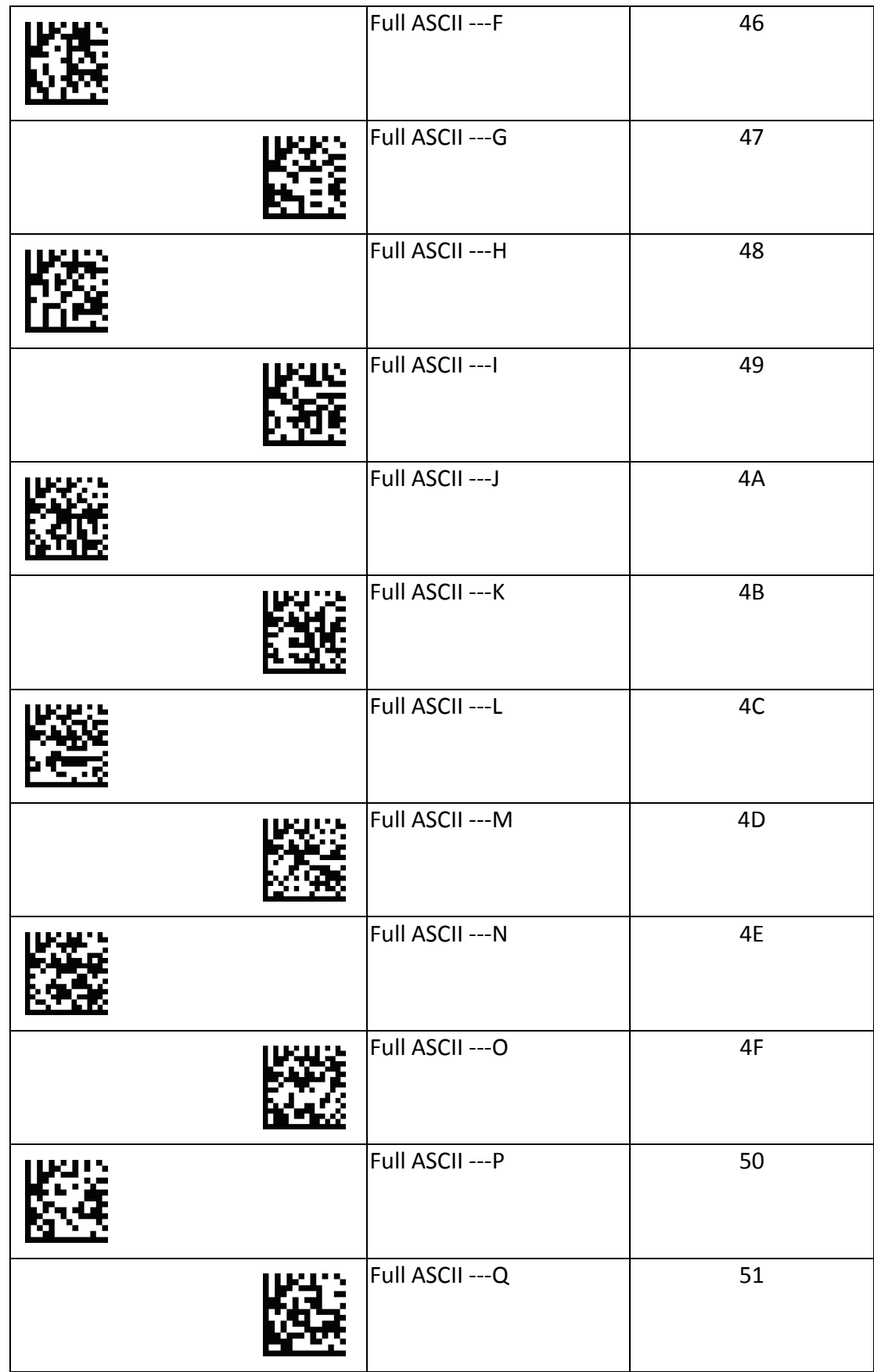

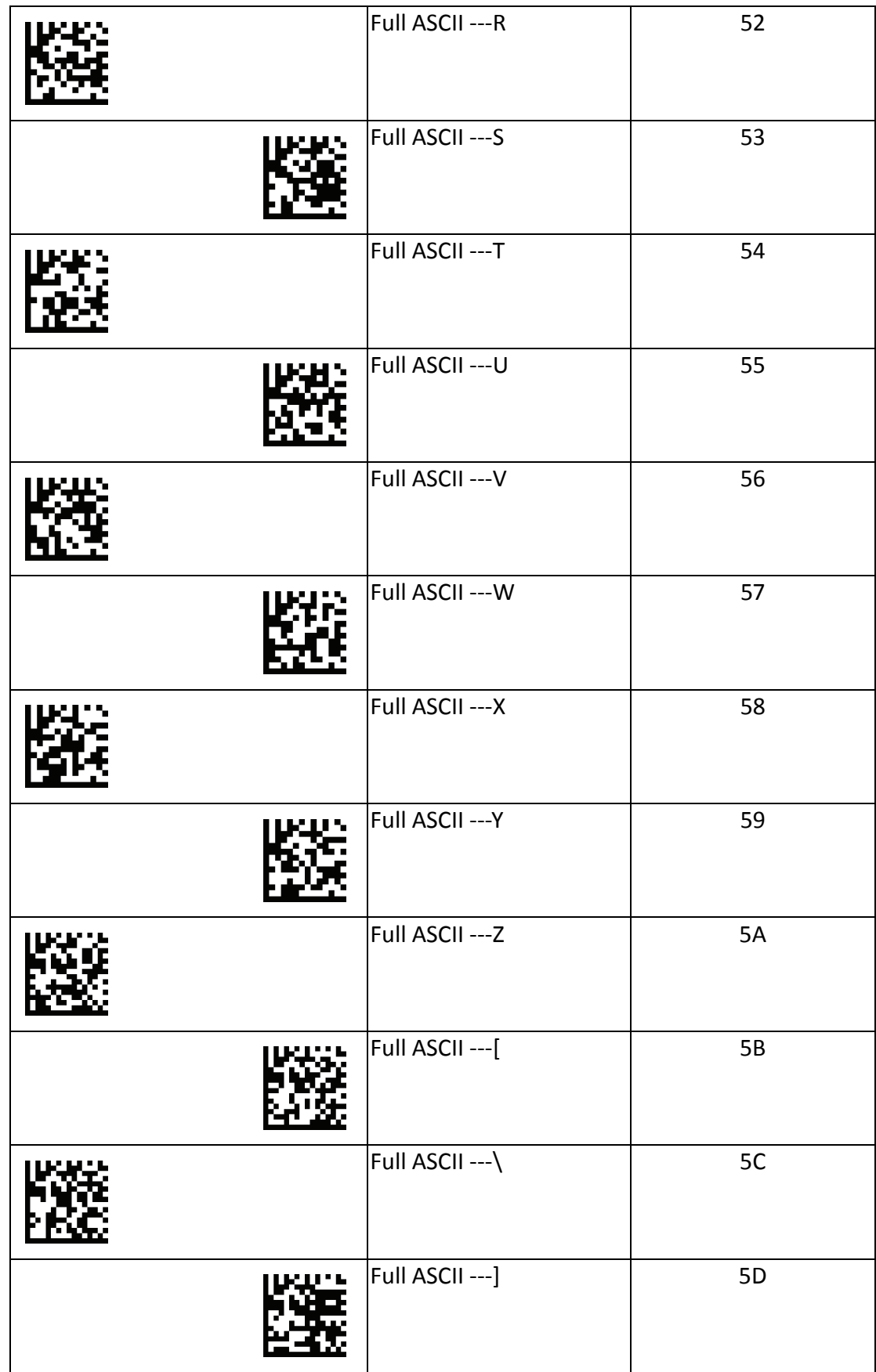

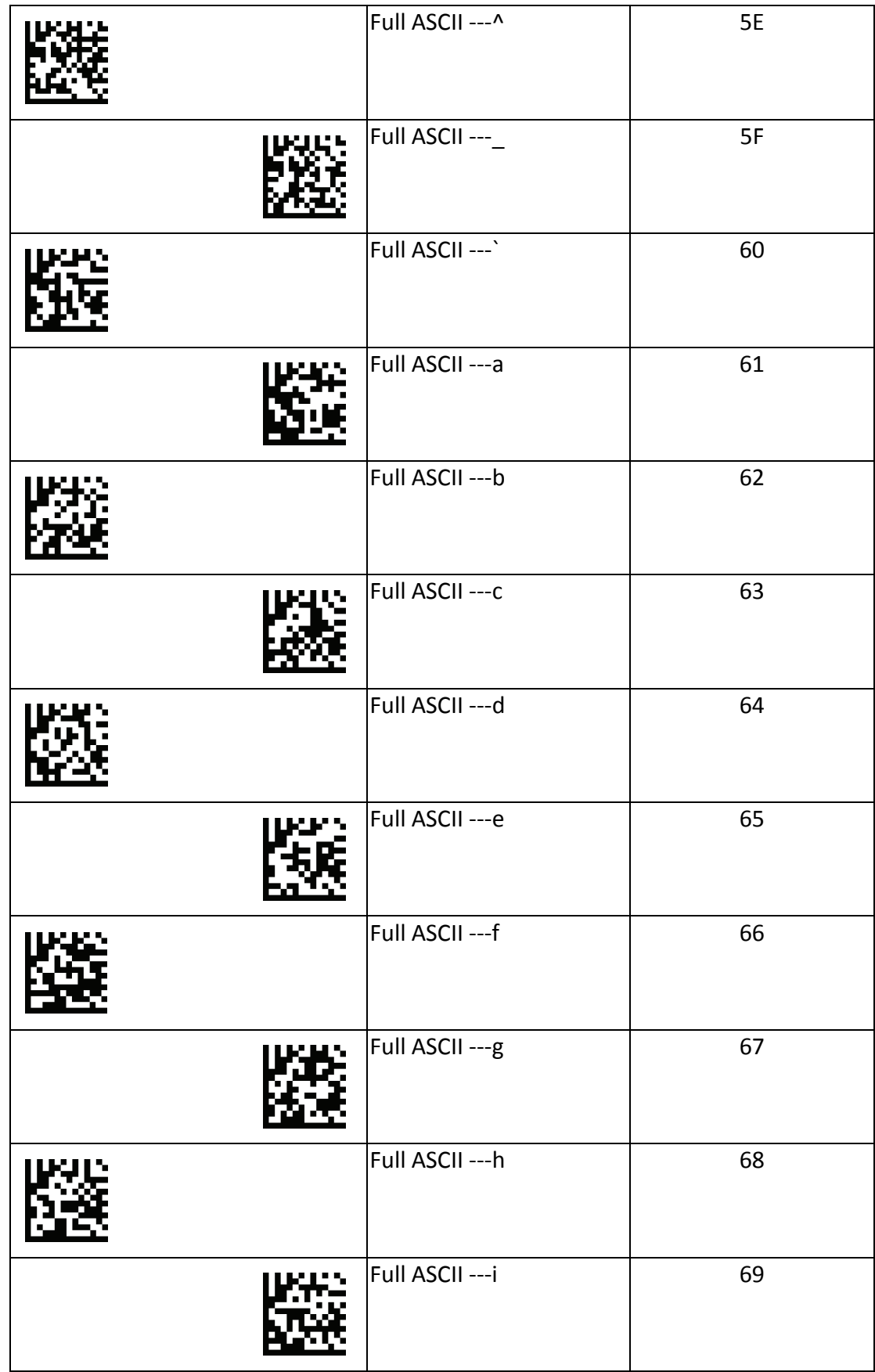

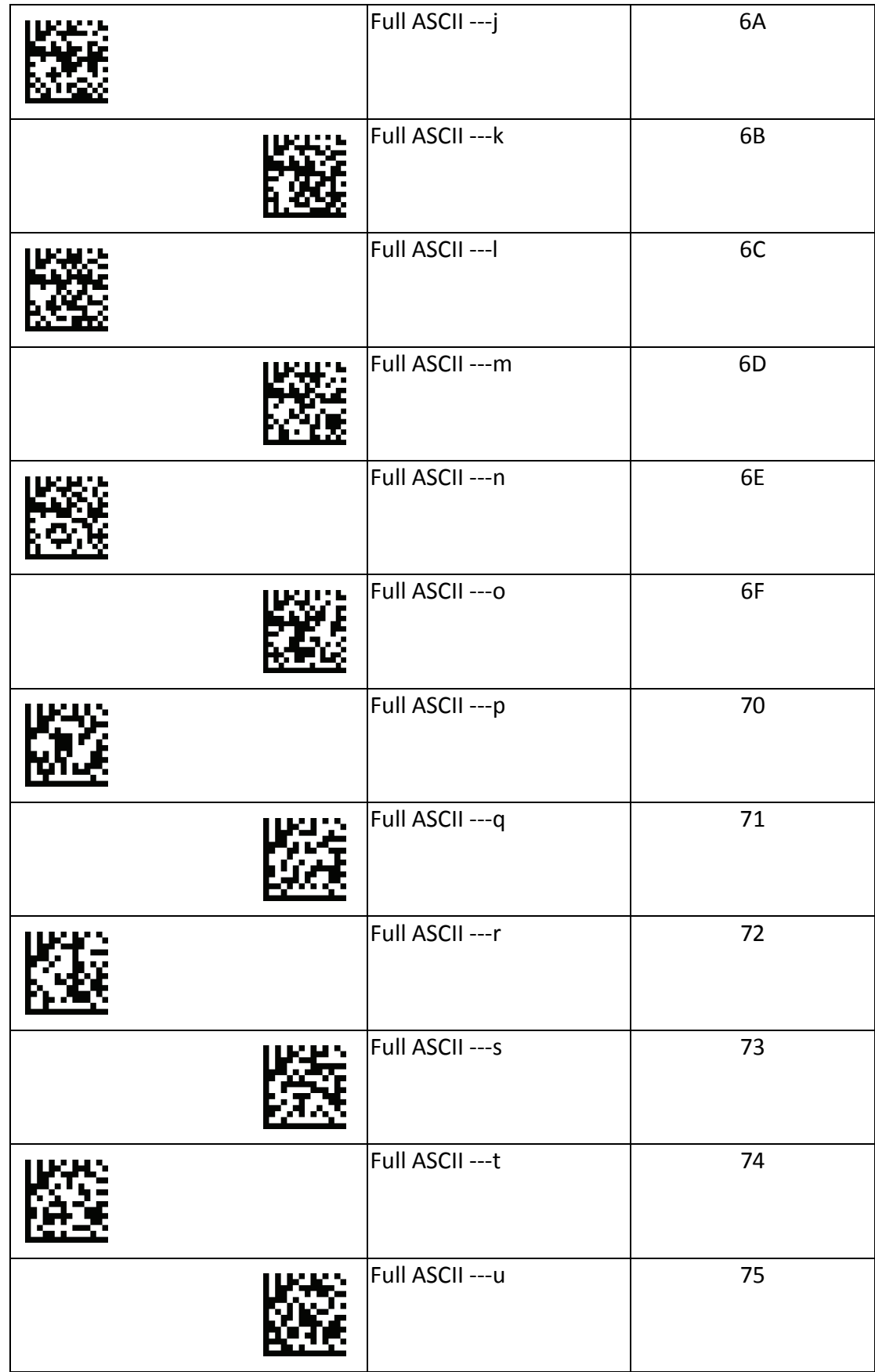

![](_page_60_Picture_100.jpeg)